D01278301D

# TASCAM **SD-20M Solid State Recorder**

# 取扱説明書

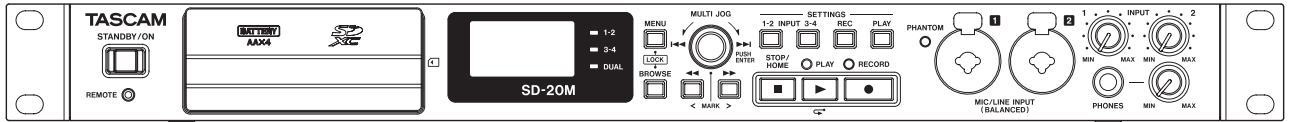

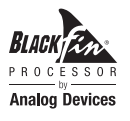

# <span id="page-1-0"></span>安全にお使いいただくために

製品を安全に正しくお使いいただき、あなたや他の人々への危害や財産への損害を未然に防止するために、以下の 注意事項をよくお読みください。

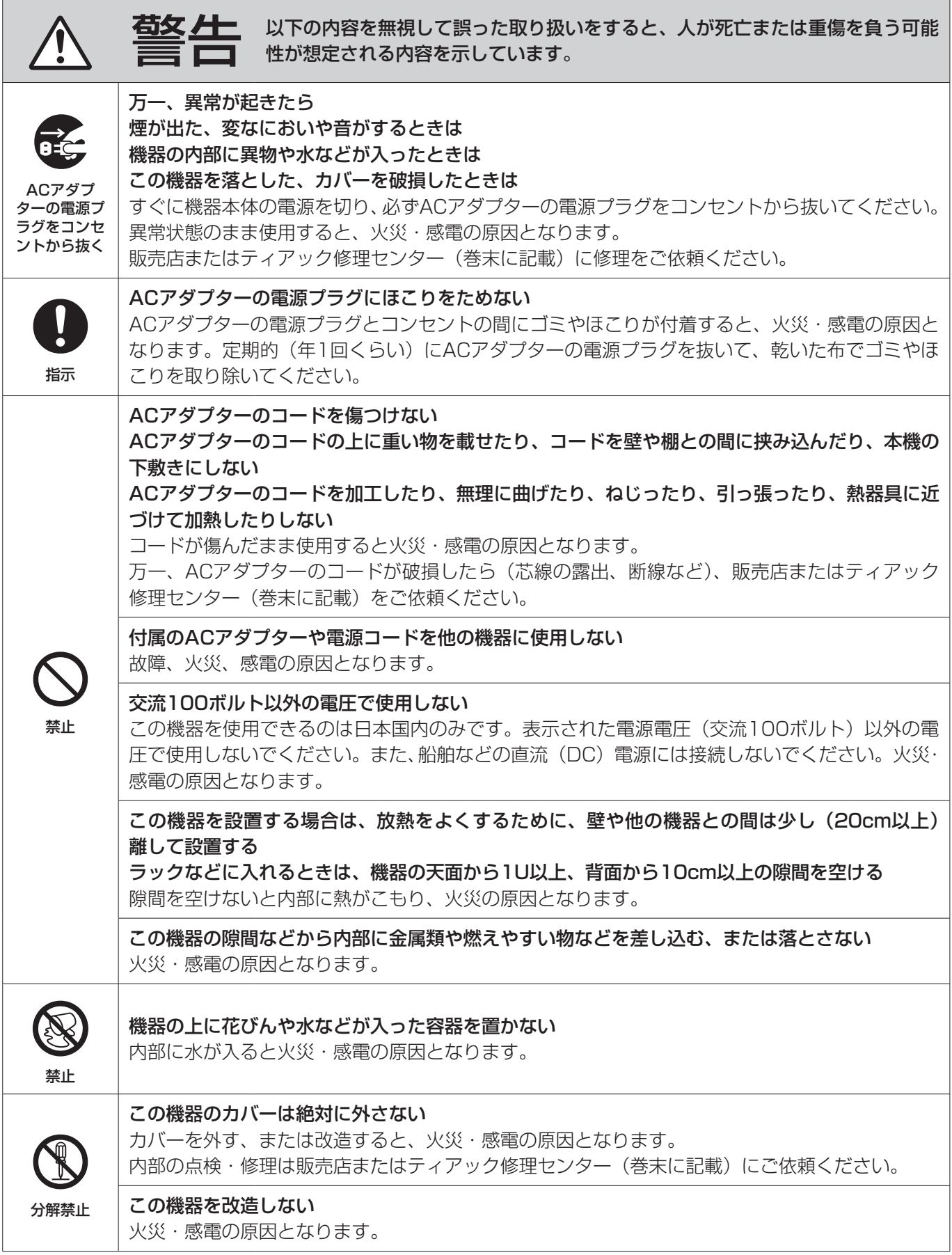

 $\overline{\phantom{a}}$ 

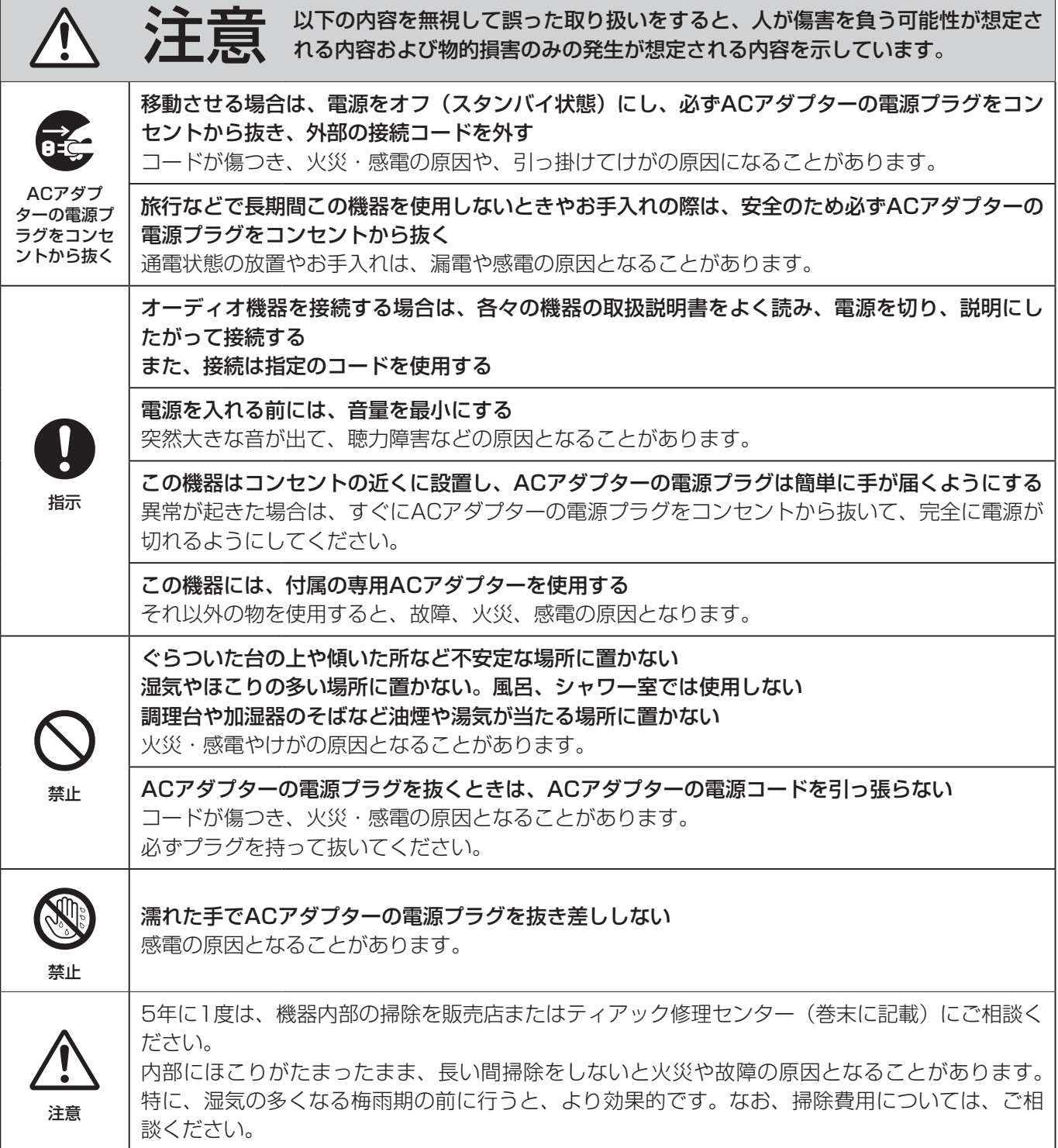

# <span id="page-3-0"></span>電池の取り扱いについて

本機は、電池を使用しています。誤って使用すると、発熱、発火、液漏れなどを避けるため、以下の注意事項を必 ず守ってください。

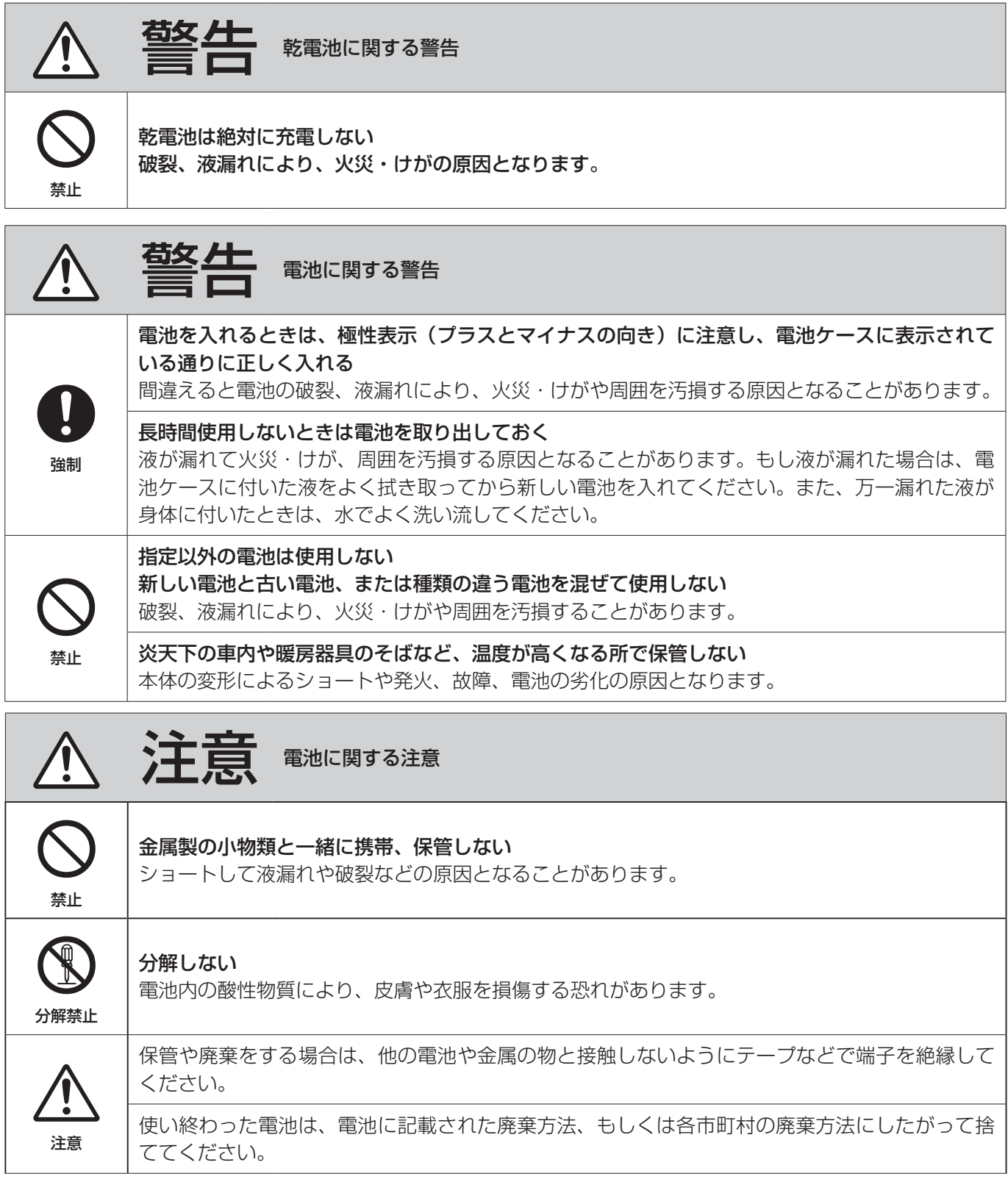

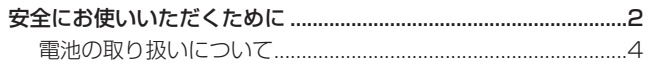

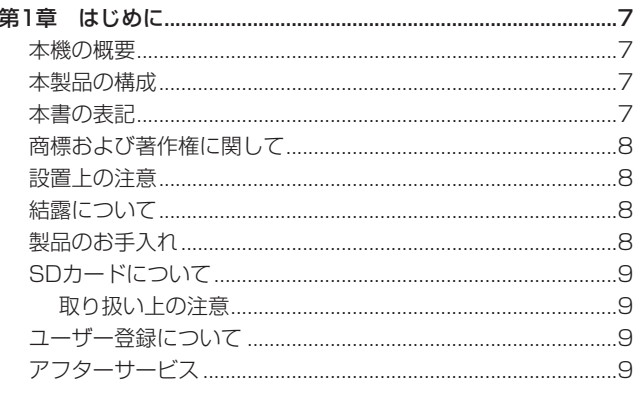

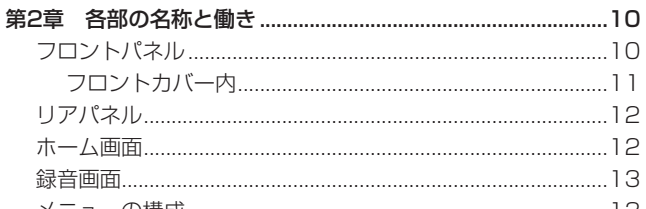

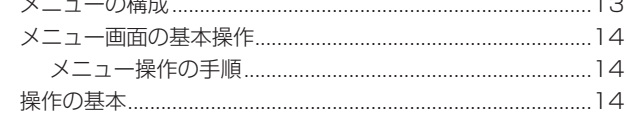

# 

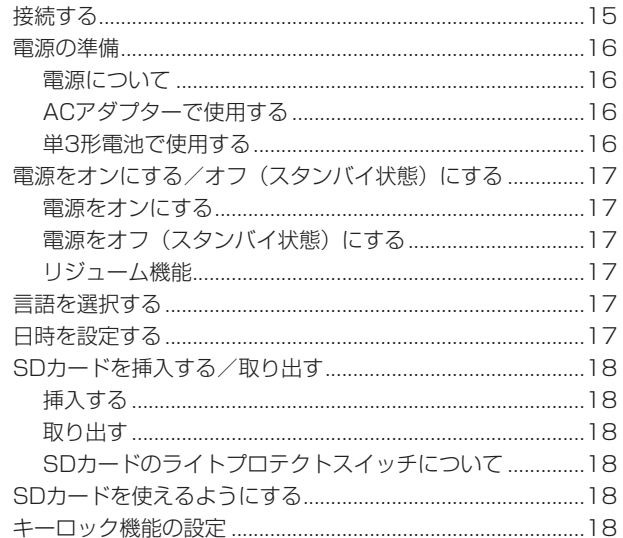

# 

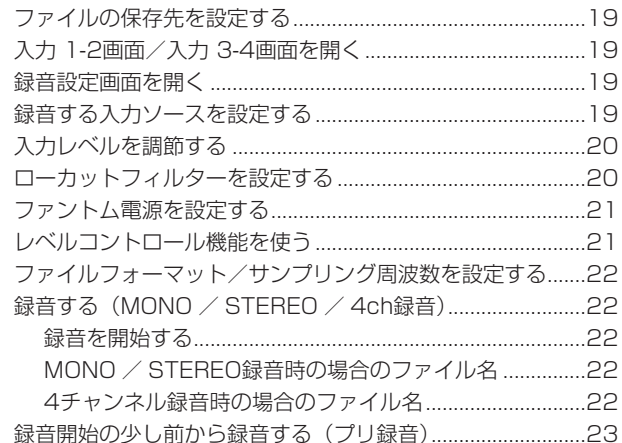

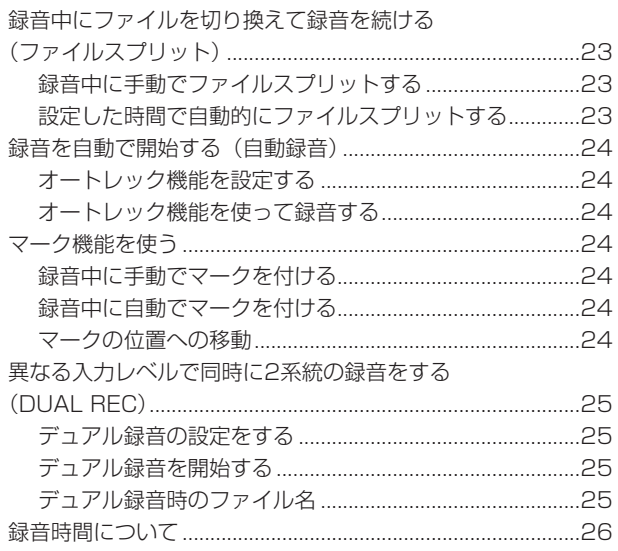

# 第5章 フォルダーやファイルの操作

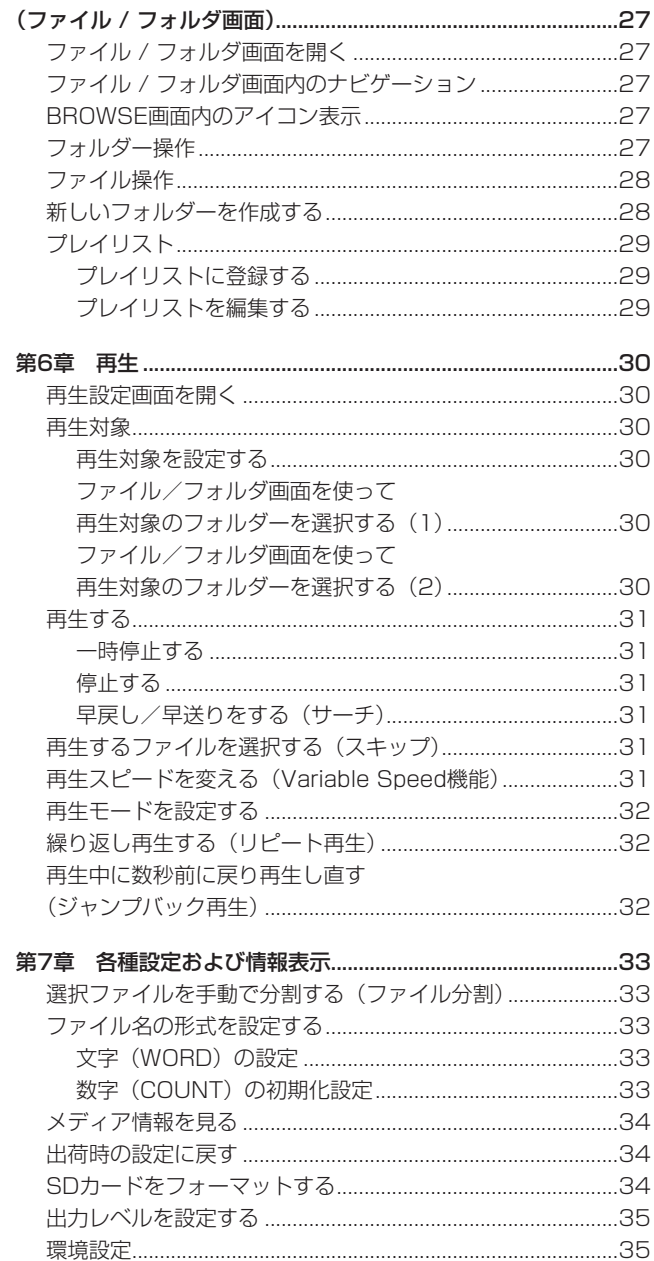

電源のオートパワーセーブ機能の設定 .................................35

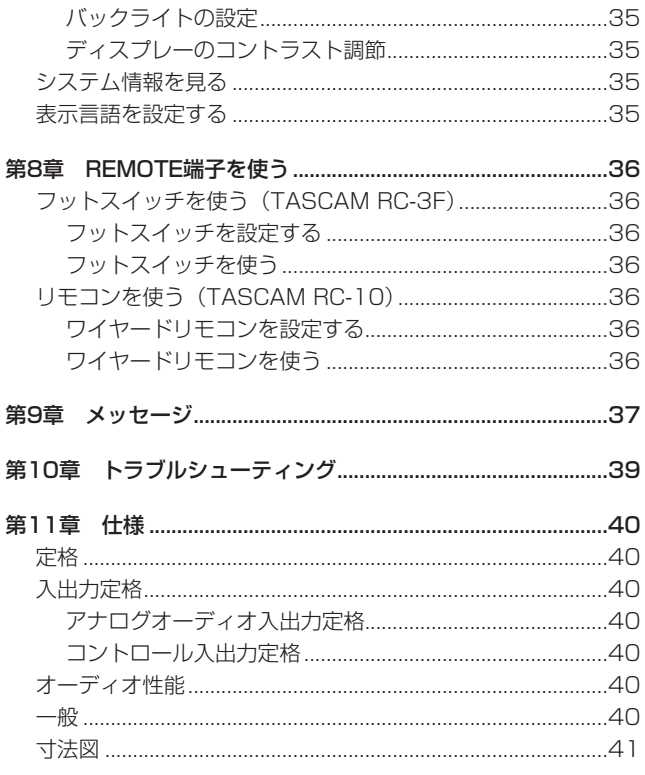

<span id="page-6-0"></span>このたびは、TASCAM Solid State Recorder SD-20Mをお買 い上げいただきまして、誠にありがとうございます。

ご使用になる前に、この取扱説明書をよくお読みになり、正しい取 り扱い方法をご理解いただいた上で、末永くご愛用くださいますよ うお願い申し上げます。お読みになったあとは、いつでも見られる 所に保管してください。

また取扱説明書は、TASCAMのウェブサイト (https://tascam. jp/jp/) からダウンロードすることができます。

# 本機の概要

- ●記録メディアにSD/SDHC/SDXCカードを採用したオーディ オレコーダー
- 同時に最大4チャンネルの録音が可能
- 44.1k/48k/96kHz、16/24ビットのリニアPCM (WAV形式) 録音が可能
- WAV録音形式としてBWF (Broadcast Wave Format)に対応
- 32k~320kbpsのMP3形式での録音が可能 (ID3 tag v2.4 対応)
- 異なるレベルで2系統の録音を同時に行うことができるデュア ル録音
- 音声の入力レベルを感知して、自動で録音を開始するオートレッ ク機能
- 録音を継続したまま、あらかじめ設定した時間や任意の位置で ファイルを更新できるファイルスプリット機能
- 録音開始2秒前からの音を録音できるプリレック機能
- 常に最適なレベルで録音できるオートレベル機能
- 入力レベルが大きすぎる場合にその部分だけ適度なレベルに自 動的に調節するリミッター機能
- 低域ノイズの低減に便利な3段階のローカットフィルター
- 音程を変えずに再生スピードを0.5倍から1.5倍まで (0.1倍単 位)可変できるVariable Speed機能
- 再生中にボタンのワンプッシュで数秒前に戻って再生し直す ジャンプバック再生機能
- プレイリスト機能
- 特定の位置への移動に役立つマーク機能
- マーク機能で付けた特定の位置や任意の位置でファイルを分割 するディバイド機能(WAVファイルのみ)
- ファイル名の形式をユーザーワードまたは日付のどちらかに設 定可能
- 電源をオフにする前の再生位置を記憶しておくリジューム機能
- 128 x 64のバックライト付きドットマトリックスタイプLCD
- ACアダプター (付属: TASCAM PS-P1220E) に加え、単 3形電池4本での駆動も可能
- 2つのバランスマイク/ライン入力(XLR / TRSコンボジャック)
- **1Uラックマウントサイズ**

本製品はアナログ・デバイセズ社製16/32ビット Blackfin® 組み込みプロセッサを搭載し製品のデジタル信号処理と制御を 行っています。 このBlackfin®プロセッサを搭載することにより製品の高性能

化・省電力化を実現しています。

# 本製品の構成

本製品の構成は、以下の通りです。

梱包箱と梱包材は、後日輸送するときのために保管してください。 付属品が不足している場合や輸送中の損傷が見られる場合は、タス カム カスタマーサポート(巻末に記載)までご連絡ください。

- 本体  $x1$
- ACアダプター (TASCAM PS-P1220E) x1
- ラックマウントビスキット <>>>>>> x1
- **取扱説明書(本書、保証書付き)** x1

# 注意

本 機 を ご 使 用 す る 際 は 必 ず、 付 属 の 専 用ACア ダ プ タ ー (TASCAM PS-P1220E)をご使用ください。また、付属の ACアダプターを他の機器に使用しないでください。故障、火災、 感電の原因となります。

# メモ

付属の専用ACアダプター (TASCAM PS-P1220E)には、 交換用のコンセントプラグが付属しています。交換方法につい ては、[16ページ「コンセントプラグの交換方法」](#page-15-1)をご参照く ださい。

# 本書の表記

本書では、以下のような表記を使います。

- 本機のボタン/端子などを「MENUボタン」のように太字で表 記します。
- ディスプレーに表示される文字を "ファイル / フォルダ" のよ うに表記します。
- 0「SD/SDHC/SDXCメモリーカード」のことを「SDカード」 と表記します。
- **パソコンのディスプレー上に表示される文字を《OK》のように 《\_\_》**で括って表記します。
- 必要に応じて追加情報などを、「ヒント」、「メモ」、「注意」とし て記載します。

# ヒント

本機をこのように使うことができる、といったヒントを記載し ます。

# メモ

補足説明、特殊なケースの説明などを記載します。

# 注意

指示を守らないと、人がけがをしたり、機器が壊れたり、デー タが失われたりする可能性がある場合に記載します。

# <span id="page-7-0"></span>商標および著作権に関して

- 0 TASCAMおよびタスカムは、ティアック株式会社の登録商標で す。
- SDXCロゴは、SD-3C, LLC の商標です。

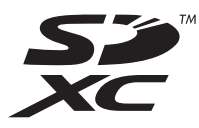

- 0 MPEG Layer-3 audio coding technology licensed from Fraunhofer IIS and Thomson.
- 0 Supply of this product does not convey a license nor imply any right to distribute MPEG Layer-3 compliant content created with this product in revenue-generating broadcast systems (terrestrial, satellite, cable and/or other distribution channels), streaming applications (via Internet, intranets and/or other networks), other content distribution systems (pay-audio or audio-on-demand applications and the like) or on physical media (compact discs, digital versatile discs, semiconductor chips, hard drives, memory cards and the like). An independent license for such use is required. For details, please visit http://mp3licensing.com.
- Blackfin と Blackfin ロゴは、Analog Devices, Inc. の登録 商標です。
- その他、記載されている会社名、製品名、ロゴマークは各社の 商標または登録商標です。

ここに記載されております製品に関する情報、諸データは、あ くまで一例を示すものであり、これらに関します第三者の知的 財産権、およびその他の権利に対して、権利侵害がないことの 保証を示すものではございません。従いまして、上記第三者の 知的財産権の侵害の責任、またはこれらの製品の使用により発 生する責任につきましては、弊社はその責を負いかねますので ご了承ください。

第三者の著作物は、個人として楽しむなどのほかは、著作権法 上権利者に無断で使用できません。装置の適正使用をお願いし ます。 弊社では、お客様による権利侵害行為につき一切の責任を負担 致しません。

# 設置上の注意

- **本機の動作保証温度は、摂氏0度~40度です。**
- 次のような場所に設置しないでください。音質悪化の原因、ま たは故障の原因となります。

振動の多い場所 窓際などの直射日光が当たる場所 暖房器具のそばなど極端に温度が高い場所 極端に温度が低い場所 湿気の多い場所や風通しが悪い場所 ほこりの多い場所

- 放熱をよくするために、本機の上には物を置かないでください。
- パワーアンプなど熱を発生する機器の上に本機を置かないでく ださい。
- 本機をラックにマウントする場合は、付属のラックマウントビ スキットを使って、下図のように取り付けてください。なお、ラッ ク内部では、本機の上に1U以上のスペースを空けてください。

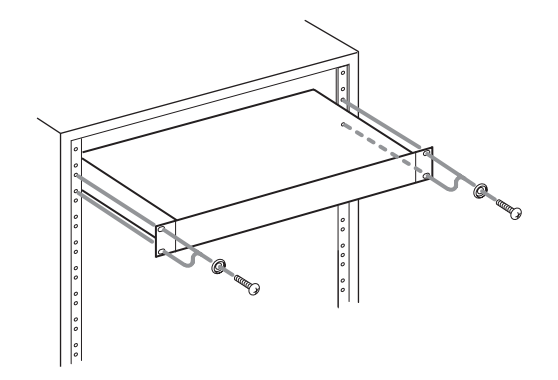

# 結露について

本機を寒い場所から暖かい場所へ移動したときや、寒い部屋を暖め た直後など、気温が急激に変化すると結露を生じることがあります。 結露したときは、約1 〜 2時間放置してから電源を入れてお使いく ださい。

# 製品のお手入れ

製品の汚れは、柔らかい乾いた布で拭いてください。化学ぞうきん、 ベンジン、シンナー、アルコールなどで拭かないでください。表面 を傷める、または色落ちさせる原因となります。

# <span id="page-8-0"></span>SDカードについて

本機では、SDカードを使って録音や再生を行います。

使用できるカードは、64MB ~ 2GBのSDカード、4GB ~ 32GBのSDHCカード、および48GB ~ 128GBのSDXCカード です。

TASCAMのウェブサイト (https://tascam.jp/jp/)には、当社 で動作確認済みのSDカードのリストが掲載されていますので、ご 参照ください。もしくは、タスカム カスタマーサポートまでお問 い合わせください。

# 取り扱い上の注意

SDカードは、精密にできています。SDカードの破損を防ぐため、 取り扱いに当たって以下の点をご注意ください。

- 極端に温度の高いあるいは低い場所に放置しないこと。
- 極端に湿度の高い場所に放置しないこと。
- 濡らさないこと。
- 上に物を載せたり、ねじ曲げたりしないこと。
- 衝撃を与えないこと。
- 録音、再生状態やデータ転送などアクセス中に、抜き差しを行 わないこと。
- 持ち運ぶ際、メモリーカードケースなどに入れて運ぶこと。

# ユーザー登録について

TASCAMのウェブサイトにて、オンラインでのユーザー登録をお 願い致します。

https://tascam.jp/jp/login

# アフターサービス

- この製品には、保証書が添付(巻末に記載)されています。大 切に保管してください。万が一販売店の捺印やご購入日の記載 がない場合は、無料修理保証の対象外になりますので、ご購入 時のレシートなどご購入店・ご購入日が確認できる物を一緒に 保管してください。
- 保証期間は、お買い上げ日より1年です。保証期間中は、記載 内容によりティアック修理センター(巻末に記載)が無償修理 致します。その他の詳細については、保証書をご参照ください。
- 保証期間経過後、または保証書を提示されない場合の修理など については、お買い上げの販売店またはティアック修理センター (巻末に記載)にご相談ください。修理によって機能を維持でき る場合は、お客様のご要望により有料修理致します。
- 万一、故障が発生した場合は使用を中止し、必ず電源プラグを コンセントから抜いて、お買い上げの販売店またはティアック 修理センター(巻末に記載)までご連絡ください。修理を依頼 される場合は、次の内容をお知らせください。 なお、本機の故障、もしくは不具合により発生した付随的損害(録 音内容などの補償)の責については、ご容赦ください。 本機を使ったシステム内の記録メディアなどの記憶内容を消失 した場合の修復に関しては、補償を含めて当社は責任を負いか ねます。
	- o 型名、型番(SD−20M)
	- 製造番号 (Serial No.)
	- 故障の症状(できるだけ詳しく)
	- o お買い上げ年月日
	- o お買い上げ販売店名
- お問い合わせ先については、巻末をご参照ください。
- 本機を廃棄する場合に必要となる収集費などの費用は、お客様 のご負担になります。

# <span id="page-9-0"></span>第2章 各部の名称と働き

# フロントパネル

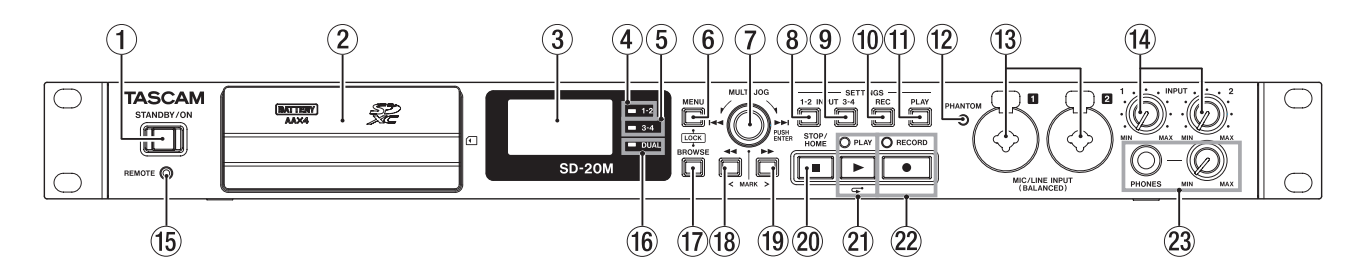

# 1 STANDBY/ONボタン

このボタンを押し続けると、電源のオン/オフ(スタンバイ状態) の切り換えを行います。

MENUボタンを押しながら電源をオンにすると、ディスプレー に表示する言語を設定するための画面が表示されます。[\(→](#page-34-1) [35ページ「表示言語を設定する」\)](#page-34-1)

# 注意

電源を入れる前には、接続機器の音量を最小にしてください。 突然大きな音が出て、聴力障害などの原因となることがあります。

#### ② フロントカバー

電池ケースとSDカードスロットのカバーです。

# 3 ディスプレー

各種情報を表示します。

(4) 1-2インジケーター

入力 1-2 画面の 入力 項目が モノラル(1) または ステレオ に設定されているときに点灯します。(→ [19ページ「録音](#page-18-1) [する入力ソースを設定する」\)](#page-18-1)

# 5 3-4インジケーター

入力 3-4 画面の 入力 項目が オン に設定されているときに点 灯します。(→ [19ページ「録音する入力ソースを設定する」\)](#page-18-1)

#### 6 MENUボタン

ホーム画面表示中にこのボタンを押すと、 メニュー 画面が表示 されます。

メニュー 画面表示中にこのボタンを押すと、ホーム画面に戻り ます。

各種設定画面を表示中に、このボタンを押したときも、 メニュー 画面に戻ります。

BROWSEボタンとこのボタンを同時に押すと、 ボタンロック 画面が表示されます。(→ [18ページ「キーロック機能の設](#page-17-1) [定」\)](#page-17-1)

#### 7 MULTI JOGダイヤル

このダイヤルは、回して使うホイール機能と、押して使うボタ ン機能を兼ね備えています。

#### [ホイール機能]

- 停止中/再生中に「▶▶| 方向に回すと、次のファイルにス キップします。
- 停止中/再生中に「1→1」方向に回すと、ファイルの先頭か ら1秒以内の場合には手前のファイルにスキップします。ファ イルの先頭から1秒以降の場合には、ファイルの先頭に戻り ます。
- メニューモード時、メニュー項目の選択や設定値の選択を行 います。
- 名前の編集時、文字の選択を行います。
- ファイル / フォルダ 画面表示中に回すと、同フォルダー内 でのフォルダー/ファイルを選択することができます[。\(→](#page-26-1)

27ページ「ファイル / [フォルダ画面内のナビゲーショ](#page-26-1) [ン」\)](#page-26-1)

# [ボタン機能]

- o 選択や設定を確定します(ENTERボタン機能)。
- 各種設定画面を表示中、カーソルを左右に移動します。
- ファイル / フォルダ 画面表示中に押すと、選択中のフォル ダー/ファイルのフォルダーメニュー/ファイルメニューを ポップアップ表示します。(→ [27ページ「フォルダー操](#page-26-2) [作」\)](#page-26-2)、(→ [28ページ「ファイル操作」\)](#page-27-1)
- 録音中に押すと、マークを付けます。(→ [24ページ「録](#page-23-1) [音中に手動でマークを付ける」\)](#page-23-1)

#### 8 INPUT SETTINGS 1-2ボタン

このボタンを押すと、 入力 1-2 画面が表示されます。[\(→](#page-18-2) 19ページ「入力 1-2画面/入力 [3-4画面を開く」\)](#page-18-2) 入力 1-2 画面を表示中にこのボタンを押すと、ホーム画面に戻 ります。

9 INPUT SETTINGS 3-4ボタン

このボタンを押すと、 入力 3-4 画面が表示されます。[\(→](#page-18-2) 19ページ「入力 1-2画面/入力 [3-4画面を開く」\)](#page-18-2) 入力 3-4 画面を表示中にこのボタンを押すと、ホーム画面に戻 ります。

# 0 REC SETTINGSボタン このボタンを押すと、録音設定 画面を表示します。(→ [19](#page-18-3) [ページ「録音設定画面を開く」\)](#page-18-3) 録音設定 画面表示中に押すと、ホーム画面に戻ります。

- (f) PLAY SETTINGSボタン このボタンを押すと、再生設定 画面を表示します。(→ [30](#page-29-1) [ページ「再生設定画面を開く」\)](#page-29-1) 再生設定 画面表示中に押すと、ホーム画面に戻ります。
- 12 PHANTOMインジケーター ファントム電源がオンのときインジケーターが点灯します。

# 13 MIC/LINE INPUT (BALANCED) 1 / 2端子 XLRバランスタイプのアナログマイク入力と、TRS標準ジャッ クのバランスアナログ入力端子です。

XLR(1:GND、2:HOT、3:COLD) TRS(Tip:HOT、Ring:COLD、Sleeve:GND)

# *10 TASCAM SD-20M*

# <span id="page-10-0"></span>注意

- •接続する前に、本機および接続する機器の電源を全てオフまた はスタンバイ状態にしてください。
- MIC/LINE INPUT (BALANCED) 1 / 2端子にライン機器 を接続する場合は、ファントム電源がオフになっていることを 確認してください。ファントム電源が供給されている状態でラ イン機器を接続すると、ライン機器および本機の故障の原因に なります。
- ·ファントム電源をオンにした状態で、MIC/LINE INPUT (BALANCED)1 / 2端子にマイクの抜き差しをしないでくだ さい。大きなノイズを発生し、機器が故障する恐れがあります。
- ファントム電源を必要とするコンデンサーマイクを使用する場 合のみ、ファントム電源をオンにしてください。ファントム電 源を必要としないダイナミックマイクなどを接続しているとき にファントム電源をオンにすると、本機および接続中の機器が 故障する恐れがあります。
- ファントム電源を必要とするコンデンサーマイクとダイナミッ クマイクを合わせて使用する場合は、必ずバランスタイプのダ イナミックマイクをご使用ください。アンバランスタイプのダ イナミックマイクを混用することはできません。
- リボンマイクの中には、ファントム電源を供給すると故障の原 因になるものがあります。疑わしい場合は、リボンマイクにファ ントム電源を供給しないでください。
- **•コンデンサーマイクによっては、48Vに設定されたファントム** 電源では動作しないものもあります。
- **14 INPUT 1−2つまみ** 入力レベルを調節します。
- (6) REMOTE端子 (Φ2.5mm TRSジャック) 別売の専用フットスイッチ(TASCAM RC-3F)、専用ワイヤー ドリモコン(TASCAM RC-10)を接続します。リモコンによ る再生、停止などの操作が可能になります。
- (f6) DUALインジケーター

デュアル録音の設定がオンのときに点灯します。(→ [25ペー](#page-24-1) [ジ「デュアル録音の設定をする」\)](#page-24-1)

#### 17 BROWSEボタン

このボタンを押すと、 ファイル / フォルダ 画面を表示します。 (→ 27ページ「ファイル / [フォルダ画面を開く」\)](#page-26-3)

ファイル / フォルダ 画面表示中にこのボタンを押すと、ホー ム画面に戻ります。

MENUボタンとこのボタンを同時に押すと、 ボタンロック 画 面が表示されます。(→ [18ページ「キーロック機能の設定」\)](#page-17-1)

#### 18 →ボタン

停止中または再生中にこのボタンを押すと、前のマークに移動 します。

再生中にこのボタンを押し続けると、早戻しサーチを行います。 各種設定画面を表示中に、画面内のカーソルを左に移動します。 ファイル / フォルダ 画面では、階層を戻ります。

#### 19 ► ボタン

停止中または再生中にこのボタンを押すと、次のマークに移動 します。

再生中にこのボタンを押し続けると、早送りサーチを行います。 録音中にこのボタンを押すと、ファイル番号が更新されます[。\(→](#page-22-1) [23ページ「録音中に手動でファイルスプリットする」\)](#page-22-1)

各種設定画面を表示中に、画面内のカーソルを右に移動します。 ファイル / フォルダ 画面では、階層を進みます。ファイルが 選択されているときは、ファイルをロードしてホーム画面に戻 り停止します。

# 20 STOP/HOME [■1 ボタン

再生中にこのボタンを押すと、その位置で再生を停止します(一 時停止)。

一時停止中にこのボタンを押すと、その再生ファイルの先頭に 戻ります。

録音待機中または録音中にこのボタンを押すと、録音を停止し ます。

各種設定画面を表示中に押すと、ホーム画面に戻ります。

#### 21 PLAY [▶] ボタン/インジケーター

ホーム画面で停止中に押すと、再生を始めます。 再生中は、PLAYインジケーターが点灯します。 再生中に押すと、ジャンプバック再生を行います。 録音待機中に押すと、録音を開始します。 録音中は、RECORDインジケーターが点灯します。 ファイル / フォルダ 画面表示中にフォルダーまたはファイル を選択した状態でこのボタンを押すと、ホーム画面に戻りその フォルダーまたはファイルの最初から再生します。

#### 22 RECORD [●] ボタン/インジケーター

停止中に押すと録音待機状態になり、RECORDインジケーター が点滅します。 録音待機中に押すと録音を開始し、RECORDインジケーターが 点灯します。 録音中に押すと、録音一時停止になります。

#### 23 PHONES端子/つまみ

ステレオヘッドホンを接続するためのステレオ標準ジャックで す。ミニプラグのヘッドホンを接続する場合は、変換アダプター をご使用ください。

PHONESつまみでヘッドホン出力レベルを調節します。

# 注意

へッドホンを接続する前には、PHONESつまみで音量を最小に してください。突然大きな音が出て、聴力障害などの原因とな ることがあります。

#### フロントカバー内

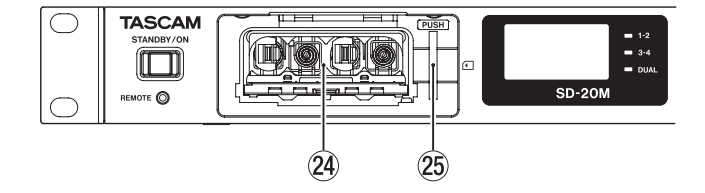

# 24 雷池ケース

本機の電源になる電池(単3形電池、4本)を収納するケースで す。(→ [16ページ「単3形電池で使用する」\)](#page-15-2)

g SDカードスロット

SDカードを挿入するカードスロットです。

# <span id="page-11-0"></span>第2章 各部の名称と働き

# リアパネル

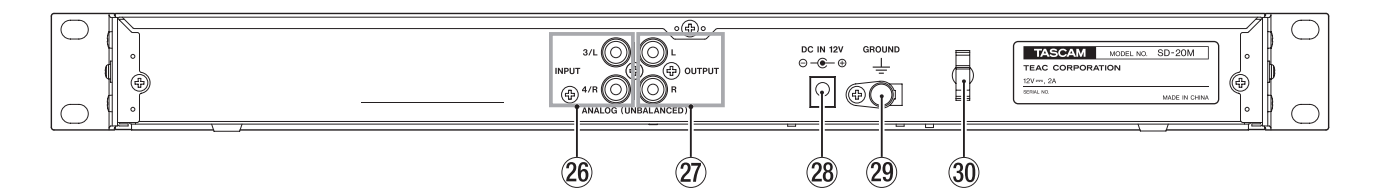

- **@ ANALOG (UNBALANCED) INPUT 3/L / 4/R端子** アナログ入力端子(RCAピンジャック)です。 規定入力レベルは、−10dBVです。
- **27) ANALOG (UNBALANCED) OUTPUT L / R端子** アナログ出力端子(RCAピンジャック)です。 規定出力レベルは、−10dBVです。
- **28 DC IN 12V端子** 付属の専用ACアダプター(TASCAM PS-P1220E)を接続 します。

# ホーム画面

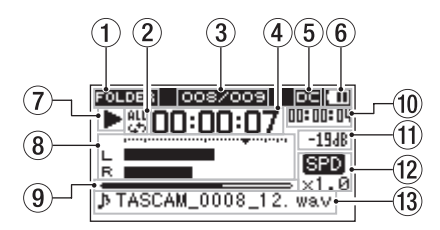

#### 1 再生対象表示

- 現在の再生ファイルの範囲を表示します。
	- **ALL : SOUNDフォルダー内の全ファイル** FOLDER :選択したフォルダー内の全ファイル P.LIST :プレイリストに登録されたファイル
- 2 リピート再生の設定状態表示

状況に応じて、以下のアイコンを表示します。

- :シングル再生
- :1ファイルリピート再生
- :全再生ファイルリピート再生
- 3 カレント再生ファイル番号/総ファイル数

再生対象範囲の総ファイル数と現在のファイル番号を表示しま す。

#### 4 経過時間表示

現在のファイルの経過時間(時:分:秒)を表示します。

#### 5 DC入力状態表示

付属の専用ACアダプター (TASCAM PS-P1220E) から電 源を供給時は、■■を表示します。

#### 6 電池供給の状態表示

電池供給時は、電池アイコンを表示します。 電池残量に応じて、目盛りが表示されます(四、四、二)。 目盛り表示がなくなると □ が点滅し、電池切れのためにまも なく電源がオフになります。

本機に電池が挿入されていないときには、 Z を表示します。

# メモ

残量がなくなる前でも録音など消費電力の大きい動作を行おう とすると、 電池残量がありません の警告のポップアップメッ セージが出ることがあります。

#### <sup>29</sup> GROUND端子

環境によりモニター音にノイズが発生することがあります。そ の場合には、この端子をグランドに接続してください(ケーブ ルはお客様でご用意ください)。

# ; コードホルダー

付属の専用ACアダプターのコードを引っ掛けてプラグの抜け落 ちを防止します。

# (7) レコーダーの状態表示

レコーダーの動作状況をアイコン表示します。

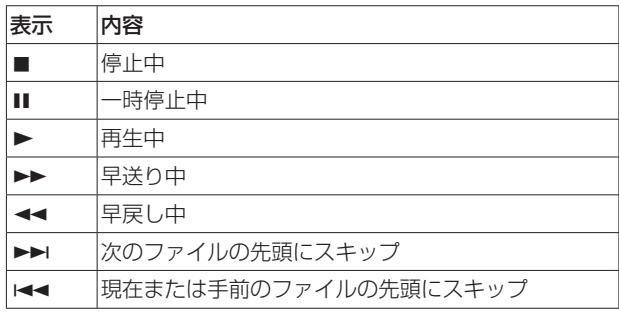

# 8 レベルメーター

入力音または再生音のレベルを表示します。

#### 9 再生位置表示

現在の再生位置をバー表示します。再生の経過とともに、左か らバーが伸びていきます。

0 残量時間表示

現在のファイルの残量時間(時:分:秒)を表示します。

# **11) ピーク値のデシベル (dB) 表示**

一定時間ごとに、その期間の再生レベルの最大値を、デシベル 表示します。

#### (2) 再生速度の状態表示

Variable Speed機能のオン/オフ状態と再生速度を表示し ます。(→ 31ページ「再生スピードを変える(Variable [Speed機能\)」\)](#page-30-1)

表示なし :Variable Speed機能オフ

**SPD** :Variable Speed機能オン

#### (3) ファイル名表示

再生中のファイル名、またはタグ情報を表示します。 ID3タグ情報を持つMP3ファイルの場合は、ID3タグ情報が優 先して表示されます。

# メモ

ID3タグ情報とは、MP3ファイルに保存可能なタイトルやアー ティスト名の情報です。

*12 TASCAM SD-20M*

第2章 各部の名称と働き

# <span id="page-12-0"></span>録音画面

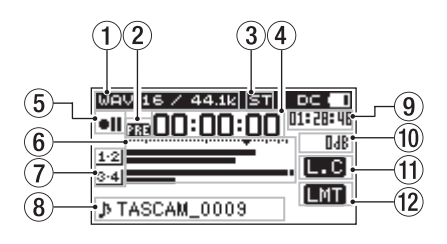

# ① 録音フォーマット表示

録音ファイルの形式、サンプリング周波数を表示します[。\(→](#page-21-1) [22ページ「ファイルフォーマット/サンプリング周波数を](#page-21-1) [設定する」\)](#page-21-1)

2 プリレック機能またはオートレック機能の設定状態表示 プリレック機能がオンの場合、録音待機中に 图1 アイコンが表 示されます。

オートレック機能がオンの場合、録音待機中と録音中に アイコンが表示されます。

プリレック機能とオートレック機能がどちらもオンの場合、録 音待機中に 第2 アイコンが表示されます。

#### 3 録音チャンネル数表示

録音ファイルのチャンネル数を表示します。

 $ST$  (ステレオ) / MN (モノラル)

4 録音経過時間

録音ファイルの経過時間(時:分:秒)を表示します。

5 レコーダー動作状態表示

レコーダーの動作状況をアイコン表示します。

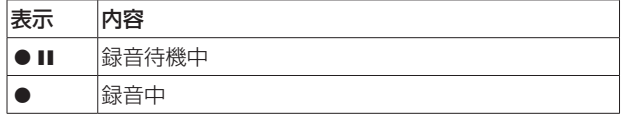

6 レベルメーター

入力音のレベルを表示します。

目盛りには、−12dBの位置に入力レベル調整時の目印となる ▼ マークがあります。

(7) 入力ソース表示

録音する入力ソースをアイコン表示します。(→ [19ページ](#page-18-1) [「録音する入力ソースを設定する」\)](#page-18-1)

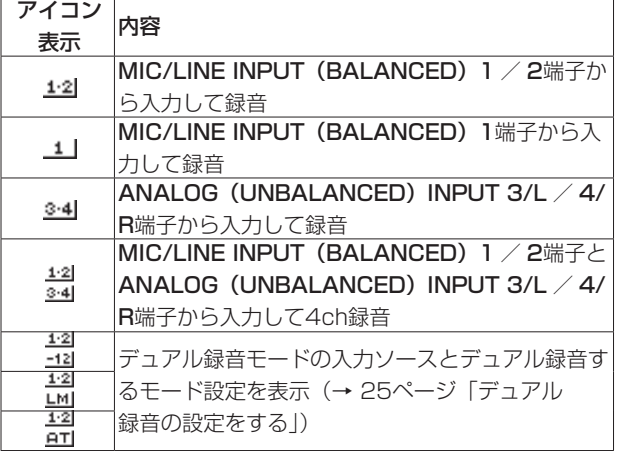

#### 8 ファイル名表示

録音するファイルに自動的に付けられるファイル名を表示しま す。

4チャンネル録音モードまたはデュアル録音モードで録音され た複数ファイルの場合は、プロジェクト名を表示します。

#### 9 録音残時間

設定した最大ファイルサイズに対する残時間(時:分:秒)を 表示します。ただし、SDカードの残り時間の方が少ない場合は そちらを表示します。

- 0 ピーク値のデシベル(dB)表示 入力レベルのピーク値をデシベル表示します。
- Ⅲ ローカットフィルターオン/オフ状態表示 ローカットフィルターのオン/オフ状態を表示します[。\(→](#page-19-1)

[20ページ「ローカットフィルターを設定する」\)](#page-19-1)

40Hz 、 80Hz または 120Hz 設定時にアイコンを表示します。

表示なし :ローカットフィルターオフ

L.C :ローカットフィルターオン

#### (2) レベルコントロール機能状態表示

レベルコントロール機能のオン/オフ状態を表示します[。\(→](#page-20-1) [21ページ「レベルコントロール機能を使う」\)](#page-20-1)

表示なし :レベルコントロール機能オフ

**LMT** :リミッター機能オン

**ALC** :オートレベルコントロール機能オン

# メニューの構成

MENUボタンを押すと、 メニュー 画面が表示されます。 メニュー項目は、以下の通りです。

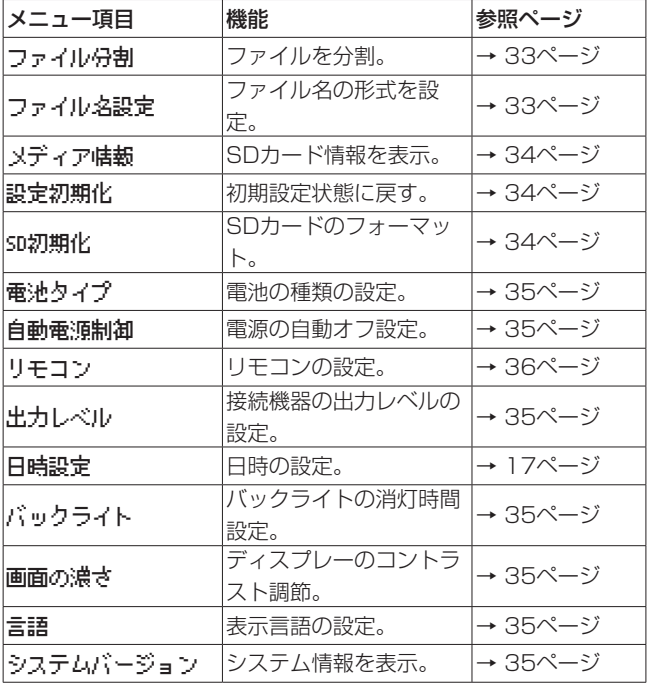

#### 注意

- 録音待機中または録音中、メニュー 画面は表示されません。
- 各メニュー項目で設定した内容は、電源をオフにしても保持さ れます。

# <span id="page-13-0"></span>第2章 各部の名称と働き

# メニュー画面の基本操作

- メニュー 画面の操作は、以下の操作で行います。
- 項目を選択する(画面の縦方向の選択)には: MULTI JOGダイヤルを回します。
- 選択した項目を確定するには:

MULTI JOGダイヤルを押します。

- 画面に表示されていないサブ画面に進むには: MULTI JOGダイヤルを押します。
- メニュー階層を1つ戻るには: MENUボタンを押します。
- メニューモード中、ホーム画面に戻るには: STOP/HOME [■1ボタンを押します。

<span id="page-13-1"></span>メニュー操作の手順

ディスプレーのバックライトの消灯時間設定を変更することを例に 説明します。

**1.** MENUボタンを押して、 メニュー 画面を表示します。

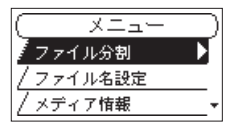

2. MULTI JOGダイヤルを回して、メニュー項目を選択(反転表 示)します。

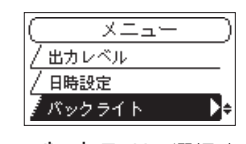

[ バックライト 選択時]

**3.** MULTI JOGダイヤルを押すと、各種設定画面に移動します。

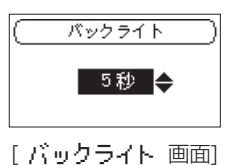

- **4.** MULTI JOGダイヤルを回して、設定を変更します。
- **5.** MENUボタンを押すと、 メニュー 画面に戻ります。 STOP/HOME [■] ボタンを押すと、ホーム画面に戻ります。

# 操作の基本

各種設定画面の操作には、次の操作子を使用します。

#### MENUボタン

メニュー 画面を呼び出します。 メニュー 画面表示中に押すと、ホーム画面へ戻ります。

#### MULTI JOGダイヤル

MULTI JOGダイヤルを回して、各種設定画面での項目の選択や値 の変更を行います。また、ファイルの再生位置の移動にも使用します。 MULTI JOGダイヤルを押して、各種設定画面で選択されている 項目を決定する、または確認のポップアップメッセージに対して「 はい 」または「 いいえ 」と答えるときに使います。

#### INPUT SETTINGS 1-2ボタン

入力 1-2 画面を呼び出します。 入力 1-2 画面表示中に押すと、ホーム画面へ戻ります。

#### INPUT SETTINGS 3-4ボタン

入力 3-4 画面を呼び出します。 入力 3-4 画面表示中に押すと、ホーム画面へ戻ります。

REC SETTINGSボタン

録音設定 画面を呼び出します。 録音設定 画面表示中に押すと、ホーム画面へ戻ります。

#### PLAY SETTINGSボタン

再生設定 画面を呼び出します。 再生設定 画面表示中に押すと、ホーム画面へ戻ります。

# BROWSEボタン

ファイル / フォルダ 画面を呼び出します。 ファイル / フォルダ 画面表示中に押すと、ホーム画面へ戻ります。

#### ▶▶ ボタン

設定画面内のカーソル(反転表示部)を右に移動するときや、 ファ イル / フォルダ 画面でフォルダーを開くときに使用します。

#### mボタン

設定画面内のカーソル(反転表示部)を左に移動するときや、 ファ イル / フォルダ 画面でフォルダーを閉じるときに使用します。

#### STOP/HOME [■] ボタン

各設定画面を表示中にSTOP/HOME [■] ボタンを押すと、ホー ム画面に戻ります。

# <span id="page-14-0"></span>接続する

以下に、SD-20Mの接続例を示します。

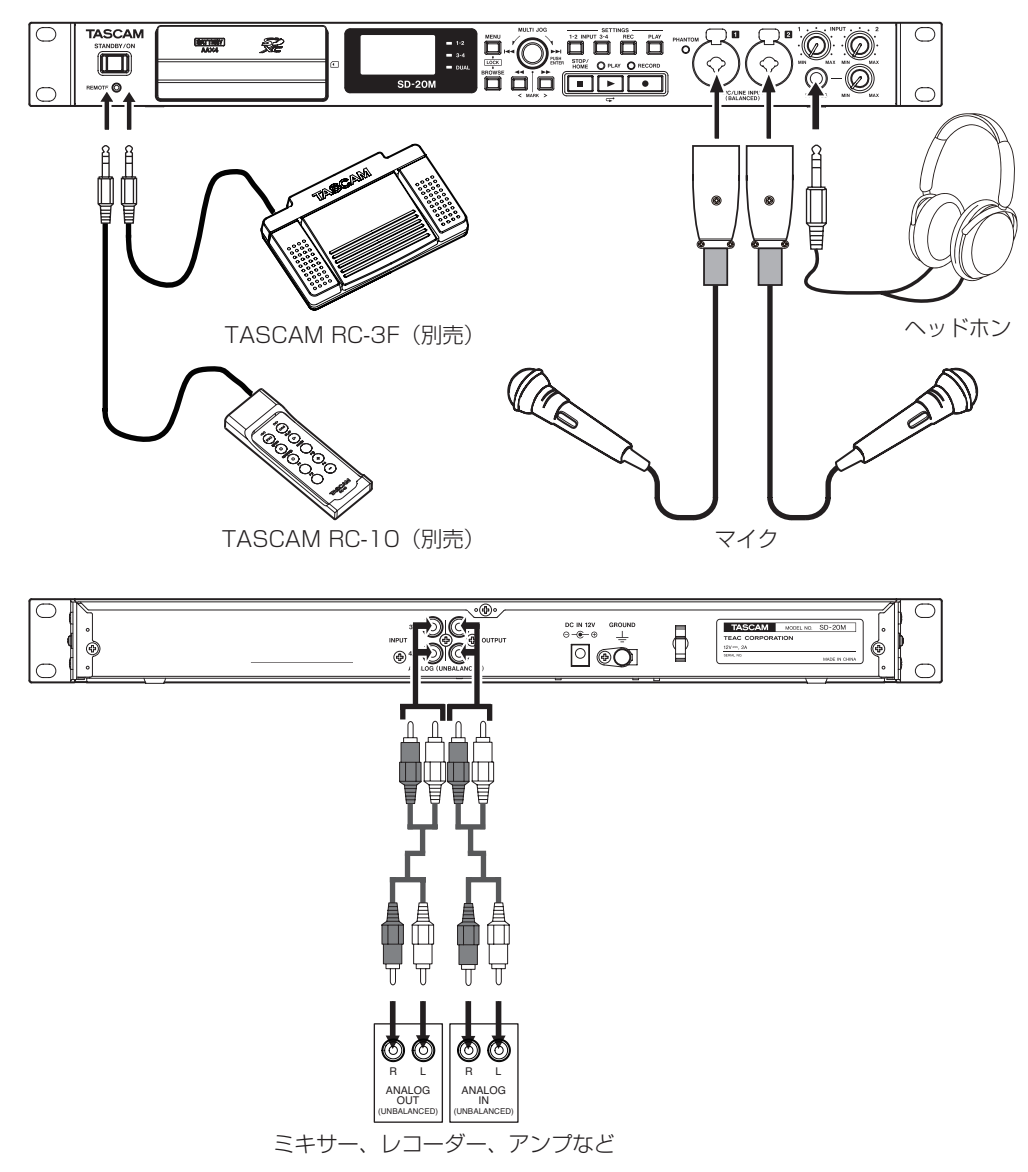

[SD-20Mを使った接続例]

# 注意

- 接続を行う前に、外部機器の取扱説明書をよくお読みになり、正しく接続してください。
- i 接続する前に、本機および接続する機器の電源を全てオフ(スタンバイ状態)にしてください。
- 各機器の電源は、同一のラインから供給するように設置します。テーブルタップなどを使う場合は、電源電圧の変動が少なくなるように、 電流容量が大きい太いケーブルをご使用ください。
- ファントム電源は、2チャンネル毎の入力単位で切り換えます。アンバランスタイプのダイナミックマイクを接続している場合は、ファン トム電源をオンに設定しないでください。
- ファントム電源をオンにした状態で、マイクの抜き挿しをしないでください。大きなノイズを発生し、本機および接続中の機器が故障する 恐れがあります。
- リボンマイクの中には、ファントム電源を供給すると故障の原因になるものがあります。疑わしい場合は、リボンマイクにファントム電源 を供給しないでください。
- PHONESつまみを下げた状態で、ファントム電源の切り換えを行ってください。大きなノイズを発生し、モニター機器から突然大きな音 が出て、機器の破損や聴力障害の原因になる可能性があります。
- 本機の入力レベルを調節しても、入力された音が歪んでいる場合は、外部機器の再生音量を小さくしてください。
- 外部機器の出力レベルを調節できないライン出力を接続した場合は、音量が大きい音源などではレベルオーバーとなり、調節できない場合 があります。その場合には、レベル調節可能なヘッドホン端子などを接続してください。

# <span id="page-15-0"></span>第3章 準備

# 電源の準備

# 電源について

本機は、付属の専用ACアダプター(TASCAM PS-P1220E)接続、 または単3形電池4本にて電源を供給します。

本機は、単3形アルカリ乾電池および単3形ニッケル水素電池、単 3形リチウム乾電池も使用することができます。

# ACアダプターで使用する

同 梱 さ れ て い る 付 属 の 専 用ACア ダ プ タ ー(TASCAM PS-P1220E)を使って、以下のように電源を本機に接続します。

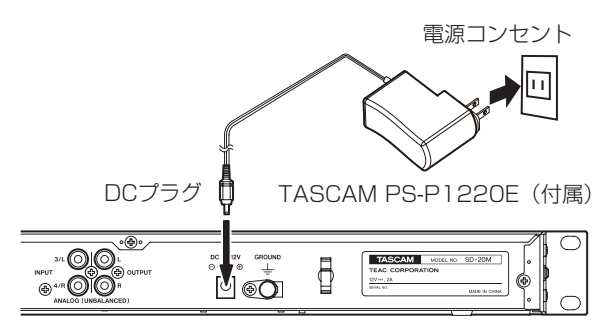

使用中のコード抜けを防ぐため、接続するときはコードホルダーに コードを巻いてください。

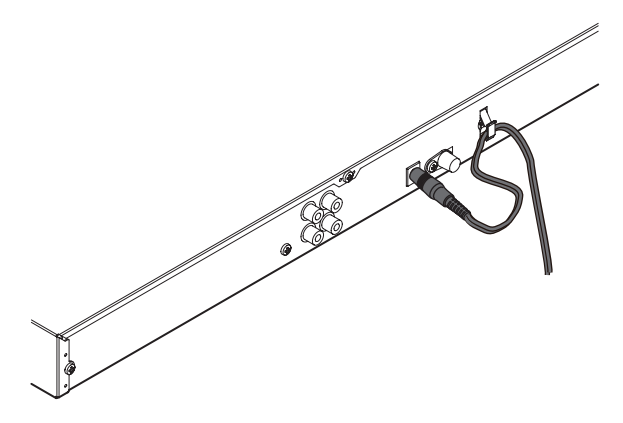

#### 注意

必ず同梱されている専用ACアダプター (TASCAM PS-P1220E)をお使いください。他のACアダプターを使用すると 故障、発熱、発火などの原因になります。

#### メモ

- i 専用ACアダプターには、2種類のコンセントプラグが同梱され ています。ご使用になる電源コンセントの形状に合ったコンセ ントプラグに取り替えてご使用ください。(→ [16ページ「コ](#page-15-1) [ンセントプラグの交換方法」\)](#page-15-1)
- i 電池とACアダプターの両方をセットした場合は、ACアダプター から電源が供給されます。

#### <span id="page-15-1"></span>コンセントプラグの交換方法

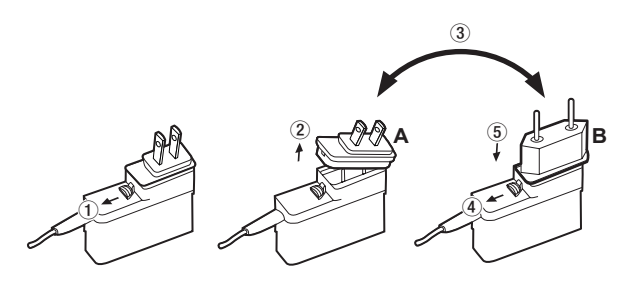

 ACアダプターのノブを矢印方向に移動させます。 コンセントプラグを引き抜きます。 付属のAまたはBのコンセントプラグに交換します。 もう一度、ACアダプターのノブを矢印方向に移動させます。 ACアダプターにコンセントプラグを差し込みます。

交換完了後にコンセントプラグの浮きやガタつきがないか確認 し、異常がなければ電源コンセントに接続してください。

#### 注意

交換後のコンセントプラグに異常がある場合は、使用を中止し てください。異常状態のまま使用すると、火災・感電の原因と なります。販売店またはティアック修理センター(巻末に記載) に修理をご依頼ください。

# <span id="page-15-2"></span>単3形電池で使用する

本機のフロントカバーと電池ケース蓋を開き、電池ケース内の⊕ と⊝の表示に合わせて単3形電池を4本セットして、電池ケース蓋 とフロントカバーを閉じます。

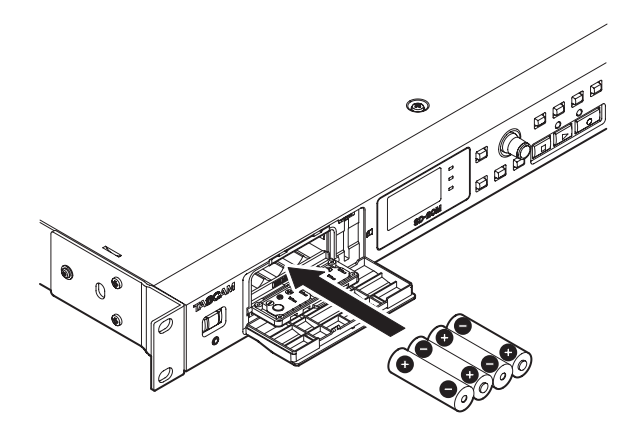

単3形電池で使用するとき、電池の残量表示や正常動作に必要な 最低残量を識別するために、電池の種類を設定してください。[\(→](#page-34-2) [35ページ「電池の種類の設定」\)](#page-34-2)

# 注意

- 単3形マンガン乾電池は、使用できません。
- 本機で単3形ニッケル水素電池を充電することはできません。市 販の充電器をご使用ください。

# メモ

コンデンサーマイクへファントム電源を供給した場合は、電力 を多く消費します。単3形電池(アルカリ乾電池、ニッケル水 素電池またはリチウム乾電池)で供給しているときに、コンデ ンサーマイクを使用すると稼働時間が短くなります。 長 時 間 稼 働 さ せ た い 場 合 は、 付 属 の 専 用ACア ダ プ タ ー (TASCAM PS-P1220E)を使って、本機に電源を供給してご 使用ください。

# <span id="page-16-0"></span>電源をオンにする/オフ (スタンバイ状態) にする

# 注意

- 付属の専用ACアダプター (TASCAM PS-P1220E) 使用時、 電源をオフにするとスタンバイ状態になります。
- 本機の電源のオン/オフ(スタンバイ状態)は、本機に接続し ているモニターシステムのボリュームを絞った状態で行ってく ださい。
- 電源のオン/オフ(スタンバイ状態)時にヘッドホンを装着し ないでください。ノイズによっては、スピーカーや聴覚を損傷 する恐れがあります。

# 電源をオンにする

電源がオフ(スタンバイ状態)時に、STANDBY/ONスイッチを 押し続け、TASCAM SD-20M (起動画面) が表示されたら離します。 本機が起動してホーム画面が表示されます。

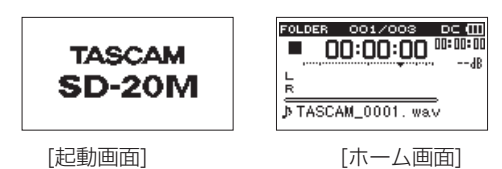

# 電源をオフ(スタンバイ状態)にする

電源オン時に、STANDBY/ONスイッチを押し続け、LINEAR PCM RECORDER と表示されたら離します。

シャットダウン処理が実行されたあとに、電源がオフになります。

#### 注意

電源をオフ(スタンバイ状態)にするときは、必ずSTANDBY/ ONスイッチで行ってください。

電源がオンのときに電池を外す、または付属の専用ACアダプ ター(TASCAM PS-P1220E)で使用しているときに電源コー ドを抜くと録音データや設定などが全て失われます。なお、失 われたデータや設定は、復活することができません。

# リジューム機能

本機は、リジューム機能を搭載しており、電源をオンにしたときに、 前回電源をオフ(スタンバイ状態)にしたときの位置(時間)にロ ケートします。

雷源投入後、PLAY「▶1ボタンを押すと雷源をオフ(スタンバイ 状態)にした時点のファイルの再生位置(時間)から再生すること が可能です。

# メモ

この内容は、SDカードに記録されているため、カードを入れ換 える、またはフォーマットした場合には、リジュームできません。

# 言語を選択する

お買い上げ後、最初に電源を入れたときは、以下の初期設定を行う 必要があります。

**1.** ディスプレーに表示される言語を設定するための画面が表示 されます。

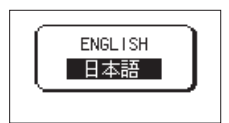

MULTI JOGダイヤルを回してカーソル(反転表示部)を移動 し、ディスプレーに表示される言語を選択します。

選択肢

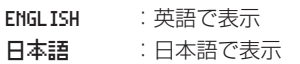

**2.** 選択が完了したら、MULTI JOGダイヤルを押して確定します。

#### メモ

MENUボタンを押しながら電源をオンにすることでも、言語を 設定する画面を表示できます。

# <span id="page-16-1"></span>日時を設定する

本機は、本体内の時計を基に、録音したファイルに日時を記録します。

**1.** メニュー 画面の 日時設定 項目を選択し、 日時設定 画面を 表示します。(→ [14ページ「メニュー操作の手順」\)](#page-13-1)

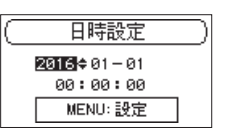

**2.** MULTI JOGダイヤルを回して値を変更してからMULTI JOG ダイヤルを押して確定すると、カーソルが次の項目へ移動しま す。

「年」→「月」→「日」→「時」→「分」→「秒」を変更すると、 カーソルが「年」に戻ります。

**3.** MENUボタンを押すと確定し、 メニュー 画面に戻ります。

# メモ

ここで設定した日時をファイル名に付けることができます。[\(→](#page-32-2) [33ページ「ファイル名の形式を設定する」\)](#page-32-2)

# <span id="page-17-0"></span>SDカードを挿入する/取り出す

# 挿入する

- **1.** フロントパネルのフロントカバーを開きます。
- **2.** SDカードを図の方向にカチッと音がするまで差し込みます。

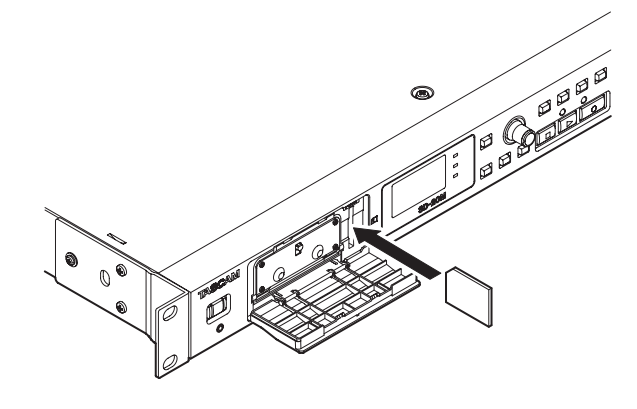

# 取り出す

- **1.** フロントパネルのフロントカバーを開きます。
- **2.** SDカードを軽く押し込んでから放すと手前に出てきます。

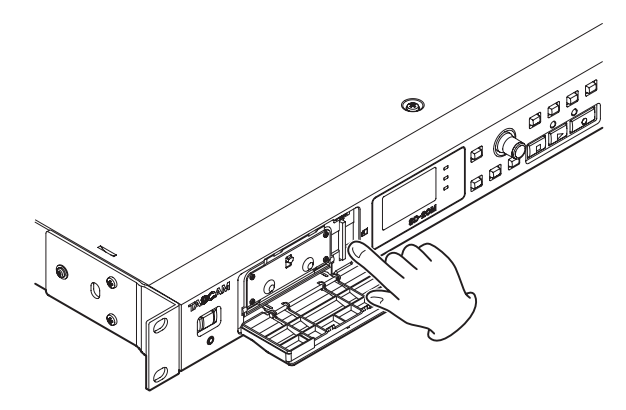

# 注意

- ·録音、再生などカードアクセス中に、本機からSDカードを取り 出さないでください。
- ●使用できるSDカードは、SD/SDHC/SDXC規格に対応した カードです。
- TASCAMのウェブサイト (https://tascam.jp/jp/)には、当 社で動作確認済みのSDカードのリストが掲載されています。

# <span id="page-17-2"></span>SDカードのライトプロテクトスイッチについて

SDカードには、プロテクト(書き込み防止)スイッチが付いています。

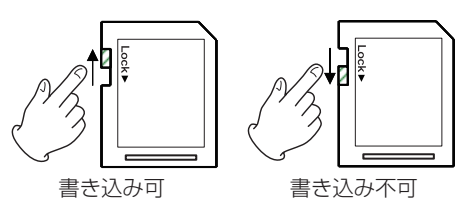

プロテクトスイッチを「LOCK」の方向へスライドするとファイル の記録や編集ができなくなります。録音や削除などを行う場合は、 プロテクト(書き込み防止)スイッチを解除してください。

# SDカードを使えるようにする

本機でSDカードを使えるようにするために、本機でフォーマット する必要があります。

- **1.** SDカードが挿入されていることを確認し、電源をオンにします。
- **2.** 新しいカード、または本機以外でフォーマットされたカードを 挿入したとき、以下のようなポップアップメッセージが表示さ れます。

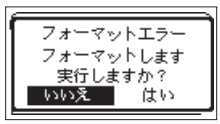

**3.** MULTI JOGダイヤルを回して「 はい 」を選択し、MULTI JOGダイヤルを押してフォーマットを開始します。 フォーマットしない場合は「 いいえ 」を選択し、MULTI JOGダイヤルを押して メニュー 画面に戻ります。

# 注意

フォーマットを行うと、カード上のデータは全て消去されます。

**4.** フォーマットが終了するとホーム画面に戻ります。また、本機 ではいつでもフォーマットを行うことができます。

# 注意

フォーマットは、付属の専用ACアダプター(TASCAM PS-P1220E)を使用するか、電池の残量が十分な状態で行ってく ださい。

# <span id="page-17-1"></span>キーロック機能の設定

本機は、フロントパネルのボタン操作を受け付けなくするキーロッ ク機能を設定することができます。

**1.** MENUボタンを押しながらBROWSEボタンを押して、 ボタ ンロック 画面をポップアップ表示します。

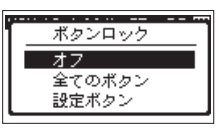

**2.** ボタン操作を禁止する範囲をMULTI JOGダイヤルを回して選 択し、押すことで設定します。

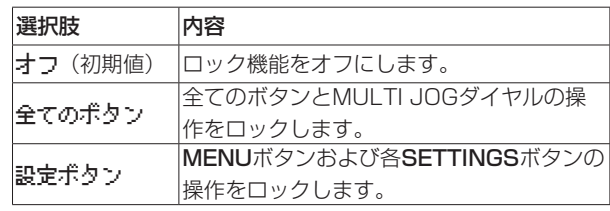

**3.** 設定が終了すると、ホーム画面に戻ります。

# メモ

- REMOTE端子に接続したリモコン (TASCAM RC-3F / RC-10) の操作は、ロックされません。
- ●キーロック機能がオンのときに操作が禁止されているボタンを 押すと、ポップアップメッセージを表示します。

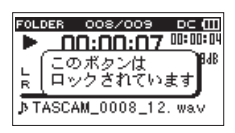

*18 TASCAM SD-20M*

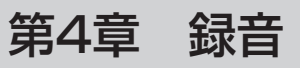

<span id="page-18-0"></span>本機は、外部マイクあるいは外部オーディオ機器(CDプレーヤー など)からの信号を録音することができます。

録音オーディオファイル形式は、MP3 (32k~320kbps、 44.1k/48kHz)、WAV / BWF(44.1k/48k/96kHz、16/24 ビット)から設定可能です。

BWF (Broadcast Wave Format) に対応したWAVファイルは、 録音中に付けたマークをBWF対応のソフトなどで使用することが できます。

また本機では、異なるレベルで2系統の録音を同時に行うこと(デュ アル録音)や、マイクを使用して外部オーディオ機器と同時に4チャ ンネルの録音をすることなど、様々な録音モードがあります。

# ファイルの保存先を設定する

録音したファイルの保存するフォルダーを設定します。 録音したファイルは、カレントフォルダー(現在選択されているフォ ルダー)に録音されます。詳細は[、27ページ「フォルダー操作」](#page-26-2) のポップアップメニュー項目(選択)を参照してください。 特に指定しない場合は、 SOUND フォルダーの下にファイルが作成さ れます。

# <span id="page-18-2"></span>入力 1-2画面/入力 3-4画面を開く

入力 1-2 画面および 入力 3-4 画面を表示するには、INPUT SETTINGS 1-2ボタンまたはINPUT SETTINGS 3-4 ボタンを 押します。

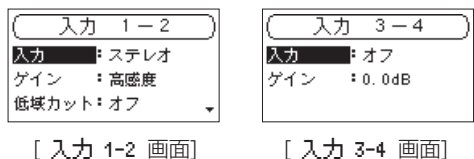

入 力 1-2 画面および 入 力 3-4 画面を表示中にINPUT SETTINGS 1-2ボタンまたはINPUT SETTINGS 3-4 ボタンを 押すと、ホーム画面に戻ります。

#### | 注意 |

録音待機中または録音中は、 入力 1-2 画面の ゲイン 項目と 低域カット 項目、および 入力 3-4 画面の ゲイン 項目のみ設 定が可能です。

# <span id="page-18-3"></span>録音設定画面を開く

録音設定 画面を表示するには、REC SETTINGSボタンを押します。

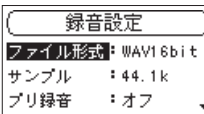

録音設定 画面を表示中にREC SETTINGSボタンを押すと、ホー ム画面に戻ります。

# <span id="page-18-1"></span>録音する入力ソースを設定する

入力 1-2 画面の 入力 項目または 入力 3-4 画面の 入力 項目で、 録音する入力ソースを設定します。

**1.** 入力 1-2 画面または 入力 3-4 画面の 入力 項目を選択しま す。(→ 19ページ「入力 1-2画面/入力 [3-4画面を開く」\)](#page-18-2)

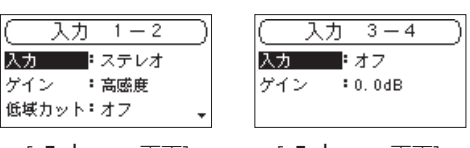

[ 入力 1-2 画面] [ 入力 3-4 画面]

**2.** 入力ソースを設定します。

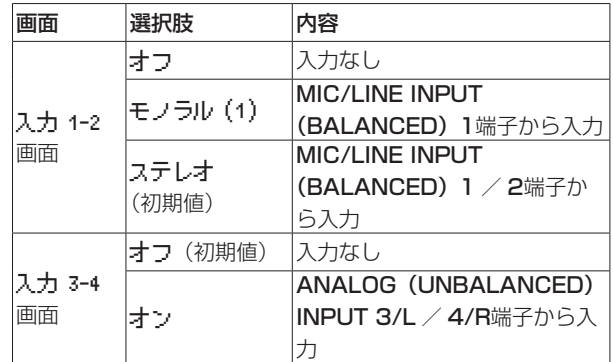

**3.** 設定が終了したら、STOP/HOME [■1 ボタンを押してホー ム画面に戻ります。

#### メモ

- 入力 1-2 画面の 入力 項目と 入力 3-4 画面の 入力 項目を、 同時に オフ にすることはできません。録音するチャンネルの 入力ソースを設定後、もう一方のチャンネルを"オフ"してく ださい。
- 入力 1-2 画面の 入力 項目が モノラル (1) のときに、入力 3-4 画面の 入力 項目を オン にすると、 入力 1-2 画面の 入 力 項目の設定が強制的に ステレオ に切り換わります。
- 入力 3-4 画面の 入力 項目が オン のときに 入力 1-2 画面の 入力 項目を モノラル(1) に設定すると、 入力 3-4 画面の 入 力 項目が強制的に オフ に切り換わります。

# <span id="page-19-0"></span>第4章 録音

# <span id="page-19-2"></span>入力レベルを調節する

録音した音もしくは信号が入力が大きすぎて歪む、または小さすぎ てノイズに埋もれてしまうことを避けるために、録音する前に入力 レベルを調節する必要があります。

手動で調節する機能のほかにオートレベルとリミッターの2つのレ ベルコントロール機能もありますので、お好みに応じてお使いくだ さい。(→ [21ページ「レベルコントロール機能を使う」\)](#page-20-1)

# ヒント

入力レベルの調節だけでなく、マイクと音源との距離や向きを 調節してみてください。また、マイクの向きや音源との距離に よって音質が変わります。

# 注意

レベルコントロール機能のオートレベルを選択(録音画面の経 過時間表示の右側に ■■ アイコンが表示)しているときは、手 動での調節はできません。手動で入力レベルを調節するために は、レベルコントーロール機能をオフまたは他のモードを選択 してください。(→ [21ページ「レベルコントロール機能を](#page-20-1) [使う」\)](#page-20-1)

- **1. INPUT SETTINGS 1-2ボタンまたはINPUT SETTINGS** 3-4 ボタンを押して、 入力 1-2 画面または 入力 3-4 画面を 表示します。(→ [19ページ「入力](#page-18-2) 1-2画面/入力 3-4画 [面を開く」\)](#page-18-2)
- **2.** ゲイン 項目を選択し、入力ゲインを設定します。

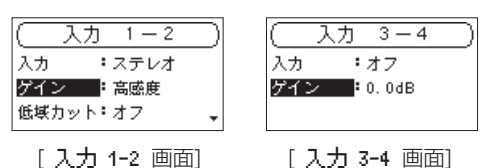

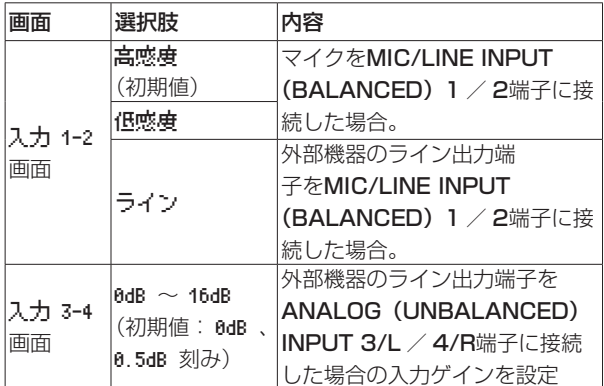

# メモ

高感度/低感度 では、入力ゲインが異なります。入力の大きさ に応じて選択を行います。どれを選択したらよいかわからない 場合は、 低感度 を選択してください。そして入力レベル調節時 に十分なレベルが得られない場合は、再び画面に戻って 高感度 に切り換えてください。

# 注意

この設定に合わせて入力レベルの設定範囲が切り換わります。 そのため切り換えたときに入力レベルが大きく変化する場合が ありますので、出力レベルを絞り切った状態で切り換えてくだ さい。

- **3. 調節が終了したら、STOP/HOME [■] ボタンを押してホー** ム画面に戻ります。
- **4. RECORD** [●] ボタンを押して、録音待機状態にします。 RECORDインジケーターが点滅し、録音画面が表示されます。

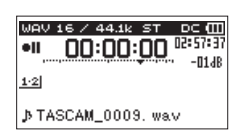

**5.** INPUT 1−2つまみを使って、入力レベルを調節します。

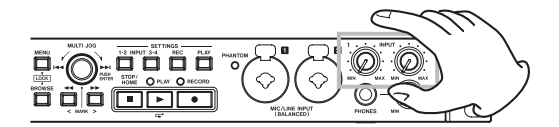

**6.** 調節が終了したら、STOP/HOME [■] ボタンを押して録音 待機状態を解除します。

# <span id="page-19-1"></span>ローカットフィルターを設定する

ローカットフィルターを使用すると、空調機やプロジェクターなど によるノイズや耳障りな風切音などのノイズを低減することができ ます。

**1.** 入力 1-2 画面の 低域カット 項目を選択します[。\(→](#page-18-2) 19 ページ「入力 1-2画面/入力 [3-4画面を開く」\)](#page-18-2)

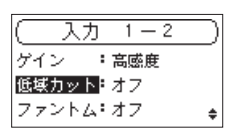

**2.** 入力時のローカットフィルターのカットオフ周波数を設定し ます。

選択肢: オフ(初期値)、 40Hz 、 80Hz 、 120Hz

**3.** 設定が終了したら、STOP/HOME [■] ボタンを押してホー ム画面に戻ります。

# メモ

低域カット 項目は、録音中および録音待機中でも設定/変更す ることができます。

# <span id="page-20-0"></span>ファントム電源を設定する

MIC/LINE INPUT (BALANCED) 1 / 2端子にファントム電源 を必要とする外部マイクを接続したとき、ファントム電源をオンに します。

**1. 入力 1-2 画面の ファントム 項目を選択します[。\(→](#page-18-2) 19** ページ「入力 1-2画面/入力 [3-4画面を開く」\)](#page-18-2)

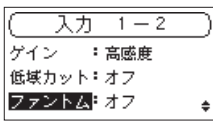

**2.** ファントム電源のオン/オフを設定します。

選択肢: オフ (初期値)、オン

**3.** 設定が終了したら、STOP/HOME [■] ボタンを押してホー ム画面に戻ります。

MIC/LINE INPUT (BALANCED) 1 / 2端子のファントム電源 (48V) がオンになりマイクに供給されます。

# 注意

- 接続する前に、本機および接続する機器の電源を全てオフまた はスタンバイ状態にしてください。
- MIC/LINE INPUT (BALANCED) 1 / 2端子にライン機器 を接続する場合は、ファントム電源がオフになっていることを 確認してください。ファントム電源が供給されている状態でラ イン機器を接続すると、ライン機器および本機の故障の原因に なります。
- ファントム電源をオンにした状態で、MIC/LINE INPUT (BALANCED) 1 / 2端子にマイクの抜き差しをしないでくだ さい。大きなノイズを発生し、機器が故障する恐れがあります。
- ファントム電源を必要とするコンデンサーマイクを使用する場 合のみ、ファントム電源をオンにしてください。ファントム電 源を必要としないダイナミックマイクなどを接続しているとき にファントム電源をオンにすると、本機および接続中の機器が 故障する恐れがあります。
- ファントム電源を必要とするコンデンサーマイクとダイナミッ クマイクを合わせて使用する場合は、必ずバランスタイプのダ イナミックマイクをご使用ください。アンバランスタイプのダ イナミックマイクを混用することはできません。
- リボンマイクの中には、ファントム電源を供給すると故障の原 因になるものがあります。疑わしい場合は、リボンマイクにファ ントム電源を供給しないでください。
- コンデンサーマイクによっては、48Vに設定されたファントム 電源では動作しないものもあります。

# <span id="page-20-1"></span>レベルコントロール機能を使う

入力レベルコントロール機能を設定します。

**1. 入力 1-2 画面の レベル制御 項目を選択します[。\(→](#page-18-2) 19** ページ「入力 1-2画面/入力 [3-4画面を開く」\)](#page-18-2)

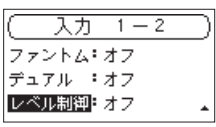

**2.** 使用するレベルコントロール機能を設定します。

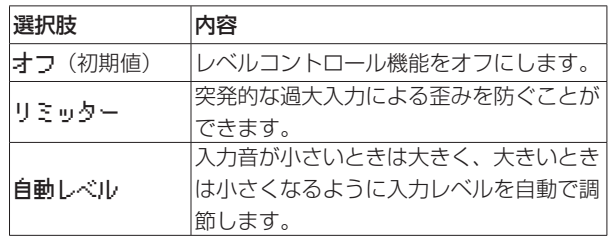

**3.** 設定が終了したら、STOP/HOME [■] ボタンを押してホー ム画面に戻ります。 設定したレベルコントロール機能のアイコンが、ホーム画面に

表示されます。

# 注意

入力音が大きすぎるとリミッターをオンにしても歪んでしまう 場合があります。そのときは、手動で入力レベルを下げてくだ さい。

# メモ

レベルコントロール機能でオートレベルに設定されている場合 には、入力レベルの調節はできません。(→ [20ページ「入](#page-19-2) [力レベルを調節する」\)](#page-19-2)

# <span id="page-21-1"></span><span id="page-21-0"></span>ファイルフォーマット/サンプリング周波数 を設定する

録音を実行する前に 録音設定 画面の ファイル形式 項目と サン プル 項目を使って録音オーディオのファイル形式を設定します。 (→ [19ページ「録音設定画面を開く」\)](#page-18-3)

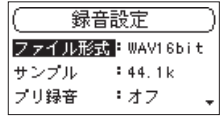

# ファイルフォーマットの設定

- ファイル形式 項目を選択し、ファイルフォーマットを設定します。
	- 選択肢: BWF16bit 、 BWF24bit 、 WAV16bit (初期値)、 WAV24bit 、 MP3 32k (bps)、 MP3 64k (bps)、 MP3 96k (bps)、 MP3 128k (bps)、 MP3 192k (bps)、 MP3 256k (bps)、 MP3 320k (bps)

#### メモ

- i BWFは放送局用のフォーマットで、音質はWAVと同等です。 ファイルの拡張子は「.wav」で、WAVファイルの拡張子と同 じです。本誌では、BWFに対応したWAVファイルを「BWF」、 BWFに対応していないWAVを「WAV」と表記します。
- i WAV / BWFの方がMP3よりも高音質で録音ができます。
- i MP3の方がWAV / BWFよりも長時間録音ができます。
- · MP3の場合は、値が大きいほど高音質で録音ができます。

#### サンプリング周波数の設定

- サンプル 項目を選択し、サンプリング周波数を設定します。
	- 選択肢: 44.1k (Hz、初期値)、 48k (Hz)、 96k (Hz)

# メモ

ファイル形式がMP3のときは、 96k は選択できません。

# 録音する(MONO / STEREO / 4ch録音)

#### 録音を開始する

**1. RECORD** [●] ボタンを押して、録音待機状態にします。

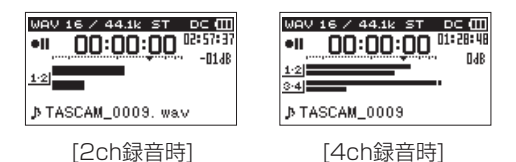

録音画面の上側には、録音オーディオファイル形式およびサン プリング周波数、左側に入力ソース、下側には録音ファイル名 が表示されますので、録音を開始する前に確認することができ ます。

- **2. PLAY [▶ ] ボタンまたはRECORD [●] ボタンを押すと、通** 常の録音が始まります。 録音が始まるとRECORDインジケーターが点灯し、ディスプ レーには、録音経過時間および録音残時間が表示されます。
- 3. 録音を終了するには、STOP/HOME [■] ボタンを押します。 録音を一時停止するには、PLAY [▶] ボタンまたは RECORD [●] ボタンを押します。 再度PLAY [▶] ボタンまたはRECORD [●] ボタンを押すと、 同じファイルに続きが録音されます。 一時停止後にSTOP/HOME [■] ボタンを押すと、一時停止 までを録音したオーディオファイルが作成されます。

# MONO / STEREO録音時の場合のファイル名

#### **TASCAM\_0001.WAV**

 $\Omega$  $\bigcirc$ 

1:ファイル名設定 画面の ワード 項目の設定による 2:録音ファイルのプロジェクト番号

#### 4チャンネル録音時の場合のファイル名

4チャンネル録音では、2つのファイルが同時にできます。 1-2チャンネルのファイルと3-4チャンネルのファイルがセットで 作成されます。

## **TASCAM\_0002\_12.WAV**

 $\bigcirc$  $(2)$   $(3)$ 

#### **TASCAM\_0002\_34.WAV**

 $\bigcirc$  $(2)$   $(3)$ 

- 1:ファイル名設定 画面の ワード 項目の設定による
- 2:録音ファイルのプロジェクト番号
- 3:ソースアサインチャンネル
	- (12 → 1-2チャンネル、34 → 3-4チャンネル)

# <span id="page-22-0"></span>録音開始の少し前から録音する(プリ録音)

録音待機中に入力される信号を最大2秒間録音しておき、録音開始 時に最大2秒前からの信号を録音することができます(プリレック 機能)。

**1.** 録音設定 画面の プリ録音 項目を選択します。(→ [19ペー](#page-18-3) [ジ「録音設定画面を開く」\)](#page-18-3)

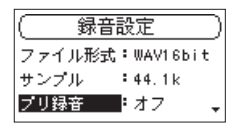

**2.** プリレック機能のオン/オフを設定します。

選択肢: オフ(初期値)、 オン

**3.** 設定が終了したら、STOP/HOME [■] ボタンを押してホー ム画面に戻ります。

#### ヒント

オートレック機能と組み合わせることにより、出音の部分を欠 かすことなく録音できます。

#### メモ

録音待機状態になってから2秒以内に録音を開始した場合は、録 音待機状態にした時点からの録音となります。

# 録音中にファイルを切り換えて録音を続ける (ファイルスプリット)

録音中に手動で、または設定した時間になったときに自動的に現在 のファイルへの録音を停止し、新しいファイルに録音を継続するこ とができます(ファイルスプリット機能)。

# メモ

- 新しいファイルが作成されると、ファイル名の末尾の数字が繰 り上がります。
- 新たに作成するファイルのファイル名がすでに存在する場合は、 さらに数字が繰り上がります。
- 録音中にファイルサイズが2GBに達すると、自動的に現在の ファイルへの録音を停止し、新しいファイルに録音を継続します。

# <span id="page-22-1"></span>録音中に手動でファイルスプリットする

録音中に▶▶ボタンを押すと、いつでも簡単に手動でファイルを更 新し、録音を継続することができます。

#### 注意

- フォルダーとファイルの総数が5000個を超える場合は、新た なファイルは作成できません。
- 録音時間が2秒以内のファイルを作成することはできません。ま た、サンプリング周波数が96kHzの場合は4秒以内のファイル を作成することはできません。

# 設定した時間で自動的にファイルスプリットする

録音中に、 緑音設定 画面の 自動分割 項目で設定した時間に達す ると、自動的に現在のファイルへの録音を停止し、新しいファイル に録音を継続します。

以下の手順で自動的にファイルスプリットする最大時間の設定を行 います。

**1.** 録音設定 画面の 自動分割 項目を選択します。(→ [19ペー](#page-18-3) [ジ「録音設定画面を開く」\)](#page-18-3)

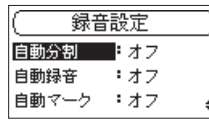

**2.** 自動でファイルスプリットする時間を設定します。 選択肢: オフ(初期値)、5分 、10分 、15分 、30分 、 60分

**3.** 設定が終了したら、STOP/HOME [■] ボタンを押してホー ム画面に戻ります。

#### |注意|

フォルダーとファイルの総数が5000個を超える場合は、新た なファイルは作成できません。

# <span id="page-23-0"></span>第4章 録音

# 録音を自動で開始する(自動録音)

オートレック機能をオンにすると、入力音のレベルに応じて録音の 開始や一時停止とファイルの更新を行います。

# オートレック機能を設定する

**1.** 録音設定 画面の 自動録音 項目を選択します。(→ [19ペー](#page-18-3) [ジ「録音設定画面を開く」\)](#page-18-3)

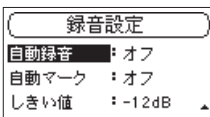

- **2.** オートレック機能のオン/オフを設定します。 選択肢: オフ(初期値)、 オン
- **3.** 録音設定 画面の しきい値 項目を選択し、オートレック機能 の働くスタートレベル(信号が入力されたと判断する基準レベ ル)を設定します。

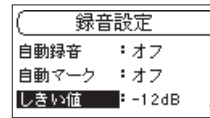

選択肢:-6dB 、-12dB (初期値)、-24dB 、-48dB

**4.** 設定が終了したら、STOP/HOME [■] ボタンを押してホー ム画面に戻ります。

# オートレック機能を使って録音する

RECORD [●] ボタンを押し、録音待機状態にします。

- 入力音が 緑音設定 画面の しきい値 項目で設定した基準レベ ルを上回ると自動で録音を開始します。
- 入力音が しきい値 項目で設定した基準レベルを5秒以上にわ たって下回ると録音待機状態になり、その後入力音が基準レベ ルを上回ると同じファイルに録音を再開します。

録音を停止させる場合は、STOP/HOME [■] ボタンを押してく ださい。

#### ヒント

プリレック機能と組み合わせることにより、音の出だし部分を 欠かすことなく録音できます。

# <span id="page-23-2"></span>マーク機能を使う

# <span id="page-23-1"></span>録音中に手動でマークを付ける

録音中または録音待機中にMULTI JOGダイヤルを押すと、その位 置にマークを付けることができます。

登録したマーク番号がディスプレーの下部にプルアップ表示されま す。

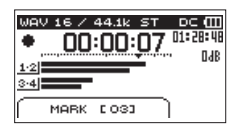

#### メモ

- マークは、ファイルごとに最大99個付けることができ、ファイ ルにマークの情報を記録します。
- •本機で録音したBWF形式で録音されたWAVファイルは、録音 中に付けたマークの情報がファイルへ保存されます。BWF対応 ソフトなどで、このマーク情報を使用することができます。

# 録音中に自動でマークを付ける

オートマーク機能により、入力音が しきい値 項目で設定した基準 レベルを5秒以上にわたって下回ったあとに、入力音が基準レベル を上回ると、その位置に自動でマークを付けます。

**1.** 録音設定 画面の 自動マーク 項目を選択します[。\(→](#page-18-3) 19 [ページ「録音設定画面を開く」\)](#page-18-3)

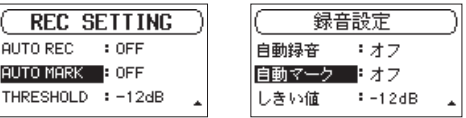

- **2.** 録音中に自動でマークを付けるか設定します。 選択肢: オフ(初期値)、 オン
- **3.** 設定が終了したら、STOP/HOME [■] ボタンを押してホー ム画面に戻ります。

# <span id="page-23-3"></span>マークの位置への移動

停止中または再生中に◀◀ボタンまたは▶▶ボタンを押すと、選択 されているファイルに挿入されているマークの位置へ移動すること ができます。

頭出しのためのインデックスのように使用することができます。

#### メモ

- 異なるファイルのマークへの移動はできません。
- •録音中に書き込みエラーになった位置にBOFマークがつきます。 このマークは、BOF [01] のように表示されます。

# <span id="page-24-0"></span>異なる入力レベルで同時に2系統の録音をする (DUAL REC)

本機では、通常の録音とは別に、異なる入力レベルでもう1つの録 音を同時に行うことができます。たとえば、マイク録音を行う際に、 片方はできるだけ入力レベルを上げた状態で通常の録音をし、安全 のために入力レベルを低め(−12dB)に設定したもう1つの録音 を同時にするということができます。

録音ファイルは、通常の入力レベルで録音したファイルとその入力 レベルを用途や環境に合わせて、以下のように調節したファイルの 2つで保存されます。

- 通常録音の入力レベルから−12dB下げたファイル
- 突発的な過大入力レベルによる歪みを防いだファイル
- 小さな入力レベルを大きく、大きな入力レベルを小さくなるよ うに自動で調節したファイル

### メモ

通常の録音における入力レベル設定は、従来の方法で行ってく ださい。(→ [20ページ「入力レベルを調節する」\)](#page-19-2)

# <span id="page-24-1"></span>デュアル録音の設定をする

**1. 入力 1-2 画面の デュアル 項目を選択します。(→ [19ペー](#page-18-2)** ジ「入力 1-2画面/入力 [3-4画面を開く」\)](#page-18-2)

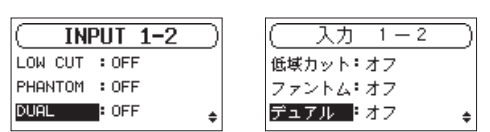

**2.** デュアル録音するモードを設定します。

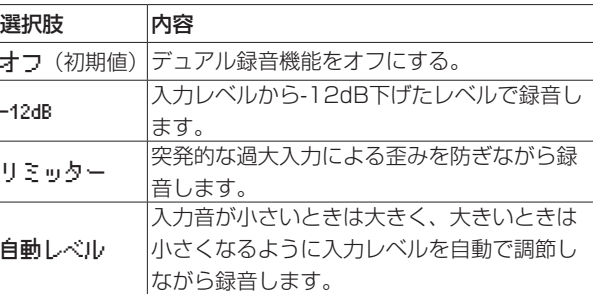

**3.** 設定が終了したら、STOP/HOME [■1 ボタンを押してホー ム画面に戻ります。

# デュアル録音を開始する

RECORD [●] ボタンを押すと、デュアル録音が始まります。 デュアル録音時は、以下のような録音画面表示になります。

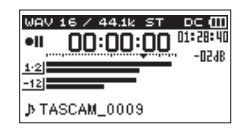

[デュアル録音モード -12dB 選択時]

録音画面の入力ソース表示部に現在の入力ソースと、デュアル録音 するもう1つのファイルの入力レベルを表示します。

# デュアル録音時のファイル名

デュアル録音を行うと、2つのファイルが同時に作成されます。 デュアル録音されたもう1つのファイルのファイル名は、通常録音 されたファイルのファイル名に「\_D」が追加された名前になります。

**TASCAM\_0002\_12.WAV**

 $(2)$  (3)  $\odot$ 

**TASCAM\_0002\_12\_D.WAV**

 $(2)$   $(3)$   $(4)$  $\bigcap$ 

- 1: ファイル名設定 画面の ワード 項目の設定による
- 2:録音ファイルのプロジェクト番号
- 3:ソースアサインチャンネル
- (12 → 1-2チャンネル、34 → 3-4チャンネル) 4: 入力 1-2 画面の デュアル 項目の設定による
	- D → デュアル録音

# <span id="page-25-0"></span>録音時間について

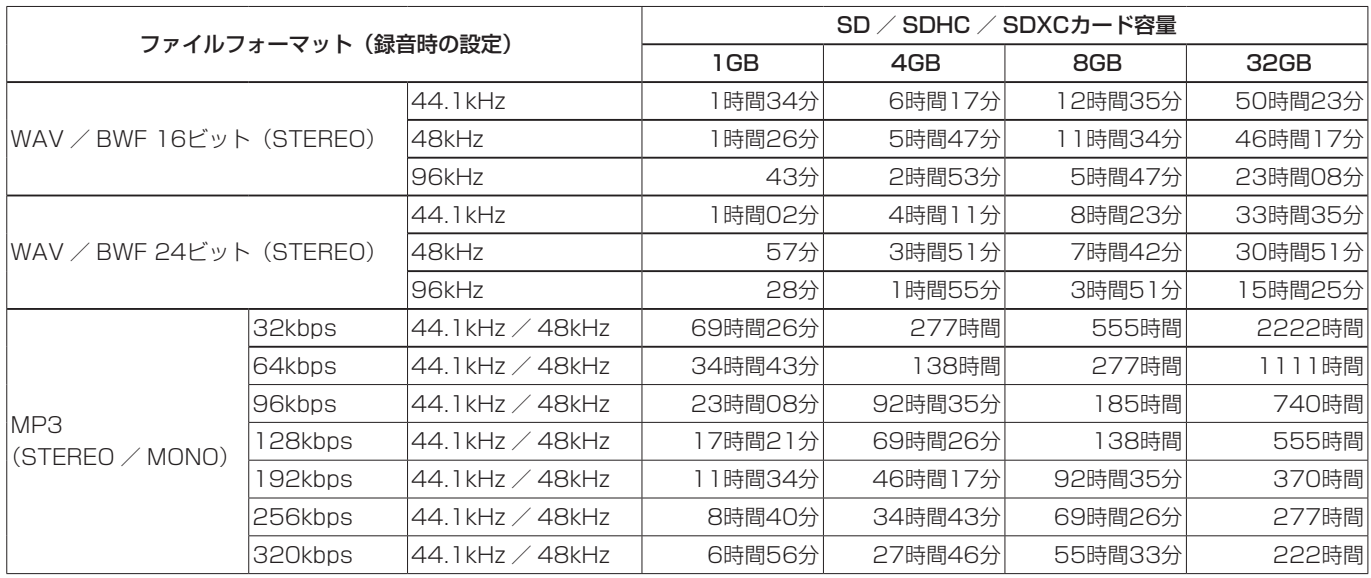

各ファイルフォーマットにおける、SD / SDHC / SDXCカード容量別の録音時間を以下の表に示します。

 $\bullet$  上記録音時間は目安です。ご使用のSD / SDHC / SDXCカードにより異なる場合があります。

● 上記録音時間は連続録音時間ではなく、SD / SDHC / SDXCカードに可能な録音合計時間です。

● 録音時間が24時間を超える場合は、自動的に新しいファイルを作成し、録音を継続します。

● WAV形式のMONO録音の場合は、上記録音時間の約2倍の時間となります。

● WAV / BWF形式のデュアル録音/ 4チャンネル録音の場合は、上記録音時間の約半分の時間となります。

# <span id="page-26-0"></span>第5章 フォルダーやファイルの操作(ファイル / フォルダ画面)

本機は、SDカード上のオーディオファイルをフォルダー構造で管 理することができます。

ファイル / フォルダ 画面から操作対象のフォルダーまたはファイ ルを選択し、フォルダーまたはファイルのメニューをポップアップ 表示することができます。

メニューからファイルの再生や削除、ファイルのプレイリスト登録 などを行うことができます。(→ [29ページ「プレイリスト」\)](#page-28-1)

# メモ

- i パソコンでSDカードの内容を読み込むことにより、フォルダー 構成の変更、フォルダー名/ファイル名の編集、フォルダー/ ファイルの削除などをパソコンから行うことができます。
- パソコンで編集を行った場合は、本機でのファイル再生順が編 集以前と変わる場合があります。

# <span id="page-26-3"></span>ファイル / フォルダ画面を開く

ファイル / フォルダ 画面を表示するには、BROWSEボタンを押 します。

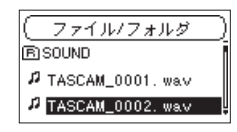

この画面には、ファイル / フォルダ 画面を表示する前に、ホーム 画面で選択されていたファイルを含むフォルダーの内容が表示され ます。

# <span id="page-26-1"></span>ファイル / フォルダ画面内のナビゲーション

ファイル / フォルダ 画面には、パソコンにおけるファイルのリス ト表示のように、フォルダーや音声ファイルがリスト表示されます。 フォルダーは、第2階層まで作成できます。

ファイル / フォルダ 画面が表示されているとき、MULTI JOGダ イヤルおよび << /> / ▶▶を使って、操作対象のフォルダーやファ イルを選択します。

- MULTI JOGダイヤルを回して、ファイルやフォルダーを選択 します。
- フォルダーを選択中に▶▶ボタンを押すと、フォルダーの内容 が表示されます。
- ファイルやフォルダーを選択中に◀◀ボタンを押すと、現在開 いているフォルダーが閉じて、上位の階層レベルが表示されます。
- フォルダーやファイルを選択中にMULTI JOGダイヤルを押す と、ポップアップメニューが表示されます。

# BROWSE画面内のアイコン表示

以下に ファイル / フォルダ 画面内のアイコン表示内容を説明し ます。

# SOUNDフォルダー (Fi)

ルート(ROOT)階層表示中の ファイル / フォルダ 画面では、 最上段にSOUNDフォルダーが表示されます。

# オーディオファイル (月)

音声ファイルは、■アイコンのあとにファイル名が表示されます。

フォルダー (Fi) 内部にフォルダーが存在するフォルダーです。

フォルダー() 内部にフォルダーが存在しないフォルダーです。

表示中のフォルダー(「つ) 現在、このフォルダーの内容を画面表示しています。

# <span id="page-26-2"></span>フォルダー操作

ファイル / フォルダ 画面内の希望のフォルダーを選択し、 MULTI JOGダイヤルを押してフォルダーメニューをポップアップ 表示します。

> <u>< ファイル/フォルダ</u><br>■再生リス <mark>キャンセル</mark> BBOUND 再生 選択

MULTI JOGダイヤルを回して希望の項目を選択し、MULTI JOG ダイヤルを押すと、以下の動作を行います。

#### メモ

プロテクトされているSDカードがセットされているとき、 フォ ルダ内消去 項目の操作はできません。(→ [18ページ「SD](#page-17-2) [カードのライトプロテクトスイッチについて」\)](#page-17-2)

#### キャンセル

選択中のフォルダーに関する操作を取り消し、フォルダーメニュー を閉じます。

#### 再生

ホーム画面に戻り、選択したフォルダー内の最初のファイルが再生 されます。

直前の再生対象設定にかかわらず、再生対象設定が フォルダ にな り、このフォルダーが再生対象になります。

#### 選択

ホーム画面に戻り、選択したフォルダー内の最初のファイルが選択 され、先頭で停止します。

直前の再生対象設定にかかわらず、再生対象設定が フォルダ にな り、このフォルダーが再生対象になります。また、この操作で選択 されたフォルダーに、録音したファイルが保存されます。

# フォルダ内消去

選択したフォルダー内のファイルを一括削除する確認のポップアッ プメッセージが表示されます。

ファイルを削除する場合はMULTI JOGダイヤルを回して「 はい | を選択し、MULTI JOGダイヤルを押してファイルを削除します。 ファイルを削除しない場合は「 いいえ 」を選択し、MULTI JOG ダイヤルを押して ファイル / フォルダ 画面に戻ります。

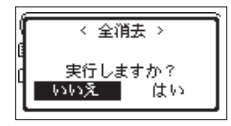

# メモ

書き込み禁止ファイルや本機で認識されていないファイルは、 削除されません。

# <span id="page-27-1"></span><span id="page-27-0"></span>ファイル操作

ファイル / フォルダ 画面内の希望のオーディオファイルを選択し、 MULTI JOGダイヤルを押してファイルメニューをポップアップ表 示します。

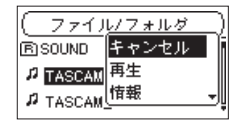

MULTI JOGダイヤルを回して希望の項目を選択し、MULTI JOG ダイヤルを押すと、本機が以下の動作を行います。

# メモ

プロテクトされているSDカードがセットされているとき、 リス ト登録 項目、消去 項目の操作はできません。(→ [18ペー](#page-17-2) [ジ「SDカードのライトプロテクトスイッチについて」\)](#page-17-2)

# キャンセル

選択中のファイルに関する操作を取り消し、ファイルメニューを閉 じます。

# 再生

ホーム画面に戻り、選択したファイルの再生を開始します。 このファイルを含むフォルダーがカレントフォルダー(現在選択さ れているフォルダー)になり、録音したファイルはここに記録され るようになります。また、再生対象設定が フォルダ の場合は、こ のフォルダーが再生対象になります。

# 情報

選択したファイルの情報(日付、サイズ)が表示されます。再度 **MULTI JOGダイヤルを押すかSTOP/HOME [■] ボタンを押す** と、 ファイル / フォルダ 画面に戻ります。

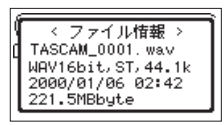

# リスト登録

プレイリストに選択したファイルを登録します。(→ [29ページ](#page-28-1) [「プレイリスト」\)](#page-28-1)

# 消去

選択したファイルを削除する確認のポップアップメッセージが表示 されます。

ファイルを削除する場合はMULTI JOGダイヤルを回して「 はい 」 を選択し、MULTI JOGダイヤルを押してファイルを削除します。 ファイルを削除しない場合は「 いいえ 」を選択し、MULTI JOG ダイヤルを押して ファイル / フォルダ 画面に戻ります。

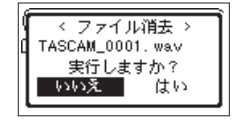

# 新しいフォルダーを作成する

**1.** 各フォルダーの一番下の フォルダ作成 を選択します。

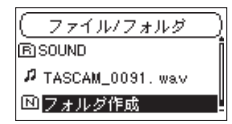

**2.** MULTI JOGダイヤルを押します。 新たなフォルダーを作成する確認のポップアップメッセージ が表示されます。

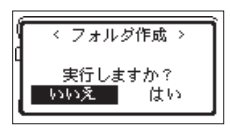

**3.** 新しいフォルダーを作成する場合はMULTI JOGダイヤルを回 して「はい」を選択し、MULTI JOGダイヤルを押して新し いフォルダーを作成します。 新しいフォルダーを作成しないしない場合は「 いいえ 」を選 択し、MULTI JOGダイヤルを押して ファイル / フォルダ 画面に戻ります。

# メモ

本機では3階層以上のフォルダーを扱うことはできないため、第 2階層のフォルダーには フォルダ作成 はありません。 新規に作成されたフォルダーがカレントフォルダー(現在選択 されているフォルダー)になり、録音したファイルはここに記 録されるようになります。また、再生対象設定が フォルダ の 場合は、このフォルダーが再生対象になります。

# <span id="page-28-1"></span><span id="page-28-0"></span>プレイリスト

再生するファイルのリスト(プレイリスト)を作成することができ ます。

再生設定 画面の 再生対象 項目で 再生リスト に設定すると、プ レイリスト上のファイルを再生することができます。

# プレイリストに登録する

- **1.** ファイル / フォルダ 画面を表示します。(→ [27ページ](#page-26-3) 「ファイル / [フォルダ画面を開く」\)](#page-26-3)
- **2.** プレイリストに登録したいファイルを選択し、MULTI JOGダ イヤルを押してファイルメニューをポップアップ表示します。
- **3.** リスト登録 項目を選択し、MULTI JOGダイヤルを押します。

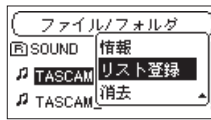

選択したファイルがプレイリストに登録されます。

**4.** 必要に応じて手順2. 〜 3.を繰り返します。 リスト上では、登録順に番号が付けられます。

# プレイリストを編集する

再生リスト 画面には、作成したプレイリストが表示されます。また、 この画面を使って、ファイルの再生やプレイリストの編集を行うこ とができます。

- **1.** ファイル / フォルダ 画面を表示します。(→ [27ページ](#page-26-3) 「ファイル / [フォルダ画面を開く」\)](#page-26-3)
- 2. <→ボタンを使って、一番上の階層まで階層を移動します。

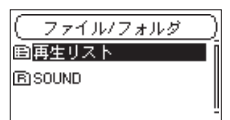

3. 再生リスト を選択し、▶▶ボタンを押します。 再生リスト 画面を表示します。

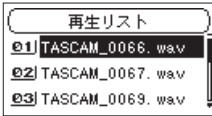

**4.** 編集したいファイルを選択し、MULTI JOGダイヤルを押しま す。

プレイリストメニューがポップアップ表示されます。

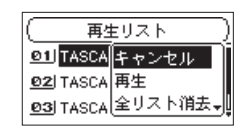

**5.** 希望の項目を選択し、MULTI JOGダイヤルを押します。 本機が以下の動作を行います。

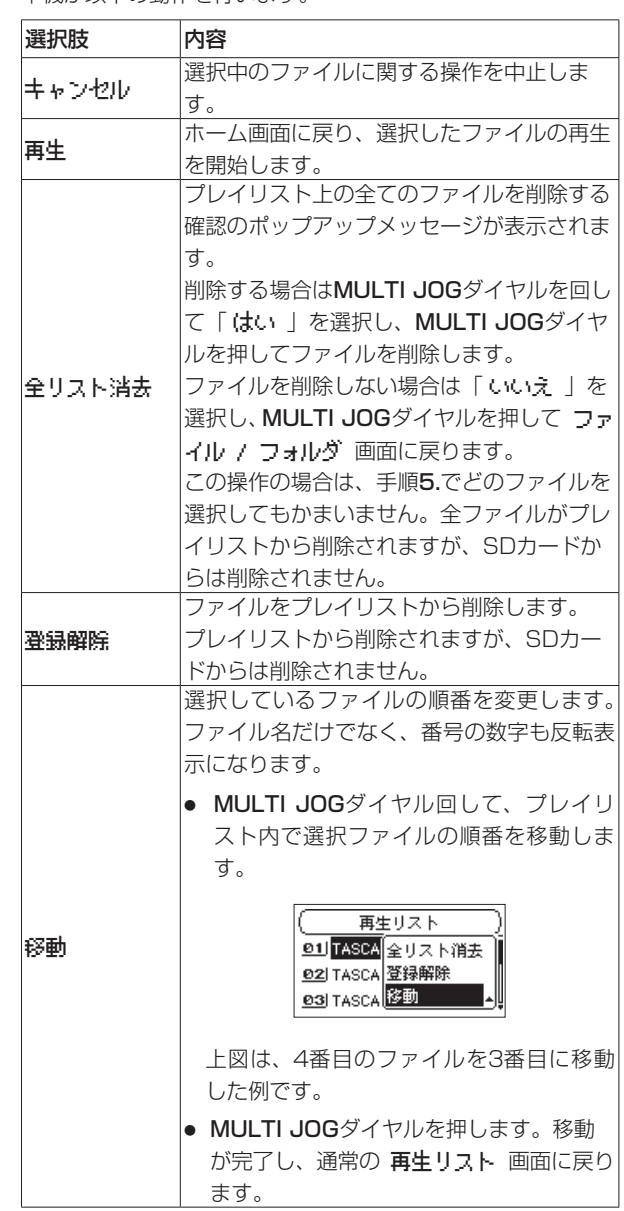

# <span id="page-29-0"></span>第6章 再生

本機で取り扱うことができる音声ファイル形式は、以下の通りです。

BWF:44.1k/48k/96kHz、16/24ビット WAV:44.1k/48k/96kHz、16/24ビット  $MP3:44.1k/48kHz, 32k \sim 320kbps$ 

ホーム画面上では、MULTI JOGダイヤルを回して再生するファイ ルを選びます。このときに選択可能なファイルの範囲を「再生対象」 として設定することができます。SDカード上に数多くのファイル が記録されている場合など、選択範囲を限定することにより選択が 容易になります。

再生設定 画面で、「全ファイル」、「現在のフォルダー」、「プレイリ スト」の中から再生対象を選択することができます。また、 ファイ ル / フォルダ 画面を使って、希望のフォルダーを再生対象に設定 することができます。

#### メモ

ファイル / フォルダ 画面では、再生対象設定にかかわらず、 カード上の希望のファイルを選択することができます。

# <span id="page-29-1"></span>再生設定画面を開く

再生設定 画面を表示するには、PLAY SETTINGSボタンを押し ます。

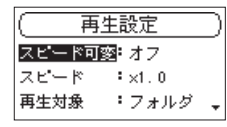

再生設定 画面を表示中にPLAY SETTINGSボタンを押すと、ホー ム画面に戻ります。

# 再生対象

ホーム画面上で選択できる再生するファイルの範囲を「再生対象」 と呼びます。

SDカード上に多数のファイルが記録されている場合など、選択範 囲を限定することにより再生するファイル選択が容易になります。

# 再生対象を設定する

再生設定 画面の 再生対象 項目にて、再生対象を設定します。

**1.** 再生設定 画面の 再生対象 項目を選択します。(→ [30ペー](#page-29-1) [ジ「再生設定画面を開く」\)](#page-29-1)

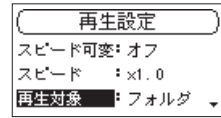

**2.** 希望の再生対象を設定します。

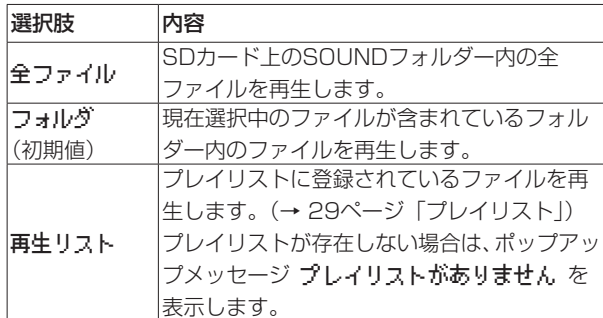

**3.** 設定が終了したら、STOP/HOME [■] ボタンを押してホー ム画面に戻ります。

# メモ

現在の再生対象設定が、ホーム画面左上部に表示されます。

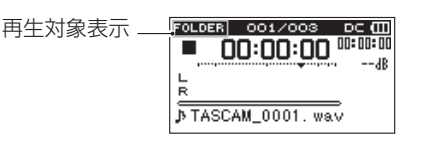

# ファイル/フォルダ画面を使って再生対象のフォルダー を選択する(1)

現在の再生対象にかかわらず、ファイル / フォルダ 画面でフォル ダーを選択すると、選択したフォルダーが再生対象になります。

- **1.** ファイル / フォルダ 画面を表示し、再生対象に設定するフォ ルダーを選択します。(→ [27ページ「ファイル](#page-26-3) / フォルダ [画面を開く」\)](#page-26-3)、(→ [27ページ「ファイル](#page-26-1) / フォルダ画面内 [のナビゲーション」\)](#page-26-1)
- **2.** MULTI JOGダイヤルを押して、フォルダーメニューをポップ アップ表示します。
- **3.** 選択 項目を選択し、MULTI JOGダイヤルを押します。

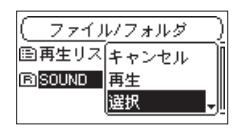

ホーム画面に戻り、フォルダー内の最初のファイルが選択さ れ、停止状態になります。

以前の再生対象設定にかかわらず、再生対象設定が フォルダ になり、このフォルダーが再生対象になります。また、この フォルダーがカレントフォルダー(現在選択されているフォル ダー)になり、録音したファイルもここに保存されるようにな ります。

# ファイル/フォルダ画面を使って再生対象のフォルダー を選択する(2)

再生対象が フォルダ のとき、 ファイル / フォルダ 画面でファイ ルを選択すると、選択したファイルを含むフォルダーが再生対象に なります。

- **1.** ファイル / フォルダ 画面を表示し、再生したいファイルを選 択します。(→ [27ページ「ファイル](#page-26-3) / フォルダ画面を開 [く」\)、](#page-26-3)(→ 27ページ「ファイル / [フォルダ画面内のナビゲー](#page-26-1) [ション」\)](#page-26-1)
- **2.** MULTI JOGダイヤルを押して、フォルダーメニューをポップ アップ表示します。
- **3.** 再生 項目を選択し、MULTI JOGダイヤルを押します。 ホーム画面に戻り、選択したファイルが再生されます。また、 このフォルダーがカレントフォルダー(現在選択されている フォルダー)になり、録音したファイルもここに保存されるよ うになります。

再生対象が フォルダ に設定されていた場合は、選択したファ イルを含むフォルダーが再生対象になります。

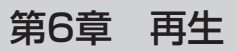

# <span id="page-30-0"></span>再生する

ホーム画面で停止中にPLAY [▶] ボタンを押すと、再生を始めます。

#### メモ

- 再生できるファイルは、再生対象内のファイルです。
- ファイル / フォルダ 画面でファイル名を選択して再生させる こともできます。

# 一時停止する

ホーム画面で再生中にSTOP/HOME [■] ボタンを押すと、その 位置で再生を停止します。(一時停止) 再度PLAY [7] ボタンを押すと、その位置から再生を始めます。

# 停止する

ホーム画面で再生中にSTOP/HOME [■] ボタンを押して一時停 止状態にし、再度STOP/HOME [■] ボタンを押すとファイルの 先頭に戻ります。(停止)

# 早戻し/早送りをする(サーチ)

ホーム画面で停止中または再生中にmボタン/,ボタンを押し 続けると、早戻し/早送りサーチ再生を行います。

#### メモ

<< ボタン/ ▶→ボタンを押し続けると、サーチスピードが加 速してゆきます。

# 再生するファイルを選択する(スキップ)

ホーム画面で、MULTI JOGダイヤルを回して、再生したいファイ ルを選択します。

ファイルの再生途中でMULTI JOGダイヤルを反時計周りに回すと ファイルの先頭へ戻り、ファイルの先頭でMULTI JOGダイヤルを 反時計周りに回すと1つ前のファイルの先頭にスキップします。 ファイルの先頭または途中でMULTI JOGダイヤルを時計周りに回 すと、次のファイルへスキップします。

# メモ

- 再生できるファイルは、再生対象内のファイルです。
- 再生中のファイル情報(曲名など)やファイル番号がディスプ レーに表示されます。
- ファイルの先頭で停止しているときは、ディスプレーに動作ア イコン ■ 表示します。ファイルの途中で停止しているときは、 動作アイコン Ⅱ を表示します。
- ファイルを移動したい場合には、MULTI JOGダイヤルを必要 だけ回してください。

# <span id="page-30-1"></span>再生スピードを変える(Variable Speed機能)

本機では、Variable Speed機能が搭載されており、再生音の音程 を保ったまま再生スピードを変えることができます。

# 注意

サンプリング周波数96kHzで録音されたファイルを選択して いるときは、Variable Speed機能は使用できません。ただし、 このときにも SPD アイコンが表示され、再生スピードの変更は 行うことができます。

このファイルでは有効になりませんが、44.1k/48kHzのファ イルをロードしたときに再生スピードの設定が有効になります。

**1.** 再生設定 画面の スピード可変 項目を選択します。[\(→](#page-29-1) [30ページ「再生設定画面を開く」\)](#page-29-1)

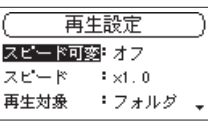

- **2.** Variable Speed機能をオンに設定します。 選択肢: オフ(初期値)、 オン
- **3.** 再生設定 画面の スピード 項目を選択します。

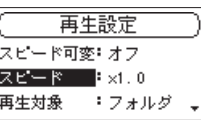

- **4.** 再生スピードの値を変更します。 選択肢:0.5倍 〜 1.5倍 (初期値:1.0倍 、0.1倍 刻み)
- **5.** 設定が終了したら、PLAY SETTINGSボタンを押してホーム 画面に戻ります。

# <span id="page-31-1"></span><span id="page-31-0"></span>第6章 再生

# 再生モードを設定する

再生するモードを設定します。

**1. 再生設定 画面の 再生モード 項目を選択します[。\(→](#page-29-1) 30** [ページ「再生設定画面を開く」\)](#page-29-1)

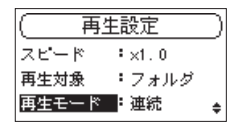

**2.** 再生モードを設定します。

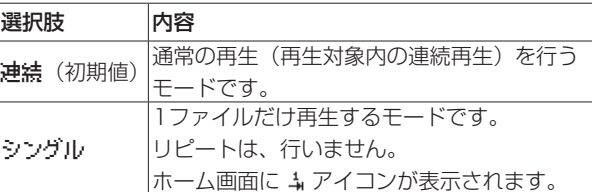

**3.** 設定が終了したら、STOP/HOME [■] ボタンを押してホー ム画面に戻り、再生を開始します。

メモ

再生設定 画面の リピート 項目の設定と組み合わせることで、 1つのファイルを繰り返して再生する、または設定した範囲内 の複数のファイルを繰り返して再生することができます。

# 繰り返し再生する (リピート再生)

リピート再生機能を設定します。

**1. 再生設定 画面の 再生モード 項目を選択します[。\(→](#page-29-1) 30** [ページ「再生設定画面を開く」\)](#page-29-1)

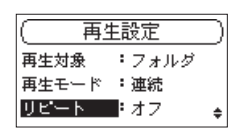

**2.** リピート機能のオン/オフを設定します。

選択肢: オフ(初期値)、 オン

**3.** 設定が終了したら、STOP/HOME [■] ボタンを押してホー ム画面に戻り、再生を開始します。

# メモ

再生設定 画面の 再生モード 項目の設定と組み合わせることで、 1つのファイルを繰り返して再生する、または設定した範囲内 の複数のファイルを繰り返して再生することができます。

# 再生中に数秒前に戻り再生し直す (ジャンプバック再生)

再生中にPLAY [▶] ボタンを押すと、数秒前(設定可能)に戻っ て再生します。(ジャンプバック再生機能) 再生中に聴き直したいフレーズ、歌詞などがあったときにPLAY [▶] ボタンを押すことで、少し前から聴き直すことができます。

戻る時間は、 戻り再生 項目で指定できます。

**1.** 再生設定 画面の 戻り再生 項目を選択します。(→ [30ペー](#page-29-1) [ジ「再生設定画面を開く」\)](#page-29-1)

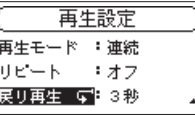

- **2.** ジャンプバック再生機能で戻る時間を設定します。 選択肢:オフ 、1秒 ~ 10秒 、20秒 、30秒(初期値:3秒 )
- **3.** 設定が終了したら、PLAY SETTINGSボタンを押してホーム 画面に戻ります。

# <span id="page-32-1"></span><span id="page-32-0"></span>選択ファイルを手動で分割する (ファイル分割)

録音したファイルを任意の位置で、2つのファイルに分割すること ができます。

# 注意

- i MP3ファイルは、分割できません。
- i SDカードの残容量が少ない場合は、分割できないことがあります。
- ファイル名が200文字以上になる場合は、分割できません。
- 分割後のファイル名と同名のファイルが存在する場合は、分割 できません。
- i 分割を行うと、元のファイルは残りません。
- **1.** MULTI JOGダイヤルを回す、もしくは ファイル / フォルダ 画面で、分割したいファイルを選択します。
- **2.** ホーム画面で停止中にMENUボタンを押して、 メニュー 画面 を表示します。
- **3.** ファイル分割 項目を選択し、MULTI JOGダイヤルを押します。 ファイル分割 画面が表示されます。

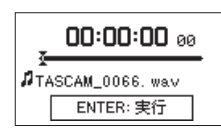

**4.** 分割する位置(分割ポイント)を、以下の操作で選びます。

PLAY [▶] ボタン :再生 STOP/HOME [■] ボタン :停止 << /> / ▶ ボタン :マークの位置への移動 MULTI JOGダイヤルを回す : 分割する位置の微調節

**5.** 分割する位置の確定後、MULTI JOGダイヤルを押します。 以下のポップアップメッセージが表示されます。

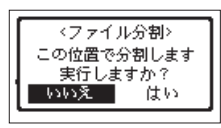

**6.** MULTI JOGダイヤル回して「 はい 」を選択し、MULTI JOGダイヤルを押すと、ファイルが分割されます。 「 いいえ | を選択してMULTI JOGダイヤルを押すと、分割 されずに ファイル分割 画面に戻ります。

# メモ

分割すると、ファイル名の末尾に a または b が付加されたファ イルが作成されます。 (4チャンネルモードの録音ファイル例) 分割前のファイル名 TASCAM\_0003\_12.wav TASCAM\_0003\_34.wav 分割後のファイル名 TASCAM\_0003\_12a.wav(分割点より前の部分) TASCAM\_0003\_34a.wav(分割点より前の部分) TASCAM\_0003\_12b.wav(分割点より後の部分) TASCAM 0003 34b.wav (分割点より後の部分)

# ヒント

録音中にあらかじめ分割したい位置にマークを付けておくこと ができます。(→ [24ページ「マーク機能を使う」\)](#page-23-2)

# <span id="page-32-2"></span>ファイル名の形式を設定する

本機で録音するファイル名の形式を設定することができます。

**1.** メニュー 画面の ファイル名設定 項目を選択し、MULTI JOGダイヤルを押します。(→ [14ページ「メニュー操作](#page-13-1) [の手順」\)](#page-13-1)

ファイル名設定 画面が表示されます。

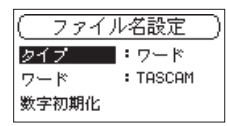

**2.** タイプ 項目を選択し、ファイル名の形式を設定します。

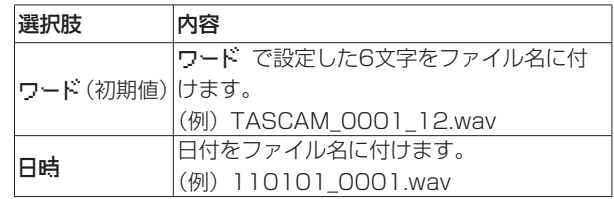

# メモ

日付は、本体内の時計を基に設定されます。(→ [17ページ「日](#page-16-1) [時を設定する」\)](#page-16-1)

# 文字(WORD)の設定

ワード 項目で、MULTI JOGダイヤルを押してカーソルを移動し、 MULTI JOGダイヤルを回して文字を設定します。 文字は、英数のほかに、記号「! # \$ % & ' () + , - . ; = @ [] ^ ` { } ̃」が使用可能です。

# 数字(COUNT)の初期化設定

数字初期化 項目で、MULTI JOGダイヤルを押して実行すると、 この以降のファイル作成時より、 ワード 項目で設定した文字に続 く数字部分が、0001 から始まります。

# <span id="page-33-0"></span>第7章 各種設定および情報表示

# <span id="page-33-1"></span>メディア情報を見る

メディア情報 画面で、本機に挿入されたSDカードの情報を見るこ とができます。

以下の手順で メディア情報 画面を表示します。

**1.** メニュー 画面の メディア情報 項目を選択し、MULTI JOG ダイヤルを押します。(→ [14ページ「メニュー操作の手順」\)](#page-13-1) メディア情報 画面が表示されます。

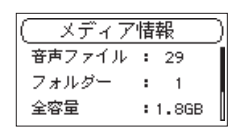

MULTI JOGダイヤルを回すことで、以下の情報が確認できま す。

#### 再生可能数

SOUNDフォルダー内にある再生可能なファイル数を表示し ます。

フォルダー

SOUNDフォルダー内にあるフォルダー数を表示します。

#### 全容量

SDカードの総メモリー容量を表示します。

使用可/使用済

SDカードの残容量を表示します。

**2.** 確認が終了したら、STOP/HOME [■] ボタンを押してホー ム画面に戻ります。

# <span id="page-33-2"></span>出荷時の設定に戻す

本機のバックアップメモリーに保存されている各設定情報を工場出 荷時の状態に戻すことができます。

**1.** メニュー 画面の 設定初期化 項目を選択し、MULTI JOGダ イヤルを押します。

確認のポップアップメッセージが表示されます。

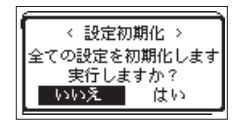

**2.** MULTI JOGダイヤルを回して「 はい 」を選択し、MULTI JOGダイヤルを押すことで、イニシャライズを実行します。 イニシャライズしない場合は「 いいえ 」を選択し、MULTI JOGダイヤルを押します。

# <span id="page-33-3"></span>SDカードをフォーマットする

SDカードをフォーマットします。

フォーマットを行うと、カード上の全ての音声ファイルが消去され、 **《SOUND》**フォルダー、**《UTILITY》**フォルダーおよび**《dr-1. sys》**が自動生成されます。

#### 注意

フォーマットの実行は、付属の専用ACアダプター(TASCAM PS-P1220E)を使用するか、電池の残量が十分な状態で行っ てください。フォーマット中に電池切れになると、正常なフォー マットができない場合があります。

**1.** メニュー 画面の SD初期化 項目を選択し、MULTI JOGダイ ヤルを押します。(→ [14ページ「メニュー操作の手順」\)](#page-13-1) フォーマット方法の選択肢をポップアップ表示されます。

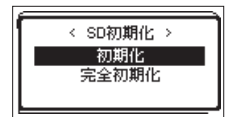

**2.** フォーマット方法を設定します。

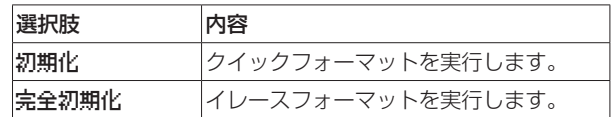

# メモ

- イレースフォーマットを実行すると、繰り返し使用で書き込み 性能が劣化したSDカードを復活させる可能性があります。
- ●イレースフォーマットは、メモリーのエラーをチェックしなが らフォーマットを実行するため、クイックフォーマットと比べ て多くの時間がかかります。
- **3.** MULTI JOGダイヤルを押すと、確認のポップアップメッセー ジが表示されます。

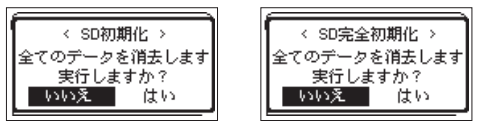

[ 初期化 選択時] [ 完全初期化 選択時]

**4.** フォーマットを実行する場合はMULTI JOGダイヤルを回して 「はい」を選択し、MULTI JOGダイヤルを押してフォーマッ トを実行します。 フォーマットしない場合は「 いいえ 」を選択し、MULTI JOGダイヤルを押して メニュー 画面に戻ります。

# <span id="page-34-4"></span><span id="page-34-0"></span>出力レベルを設定する

本機の出力先の機器にて最大出力レベル時に音が歪む場合は、この 機能の設定で出力レベルを絞ることで音が歪まないように調整する ことができます。

**1.** メニュー 画面の 出力レベル 項目を選択し、MULTI JOGダ イヤルを押します。(→ [14ページ「メニュー操作の手順」\)](#page-13-1) 出力レベル 画面が表示されます。

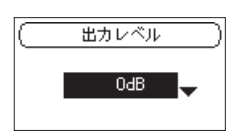

- **2.** MULTI JOGダイヤルを回して、出力レベルを設定します。 選択肢:0dB (初期値) ~ -14dB (1dB刻み)
- **3.** 設定が終了したら、STOP/HOME [■] ボタンを押してホー ム画面に戻ります。

# 環境設定

使用環境や条件に合わせて本機を快適に使うためのさまざまな設定 を、 メニュー 画面で行います。(→ [14ページ「メニュー操作](#page-13-1) [の手順」\)](#page-13-1)

# <span id="page-34-2"></span>電池の種類の設定

電池タイプ 項目で、使用する電池の種類を設定します。 この設定は、電池の残量表示や正常動作に必要な最低残量の識別に 使用されます。

選択肢:アルカリ (初期値)、 ニッケル水素 (ニッケル水素電池)、 リチウム (リチウム乾電池)

# <span id="page-34-3"></span>電源のオートパワーセーブ機能の設定

白動電酒制御 項目で、最後に動作あるいは操作してから自動的に 電源がオフになるまでの時間を設定します。

選択肢: オフ (自動オフしない)、 3分 、 5分 、 10分 、 30分 (初期値)

# <span id="page-34-5"></span>バックライトの設定

バックライト 項目で、最後に操作してから自動的にバックライト が消灯するまでの時間を設定します。

選択肢:オフ(消灯)、 5秒 (初期値)、 10秒 、 15秒 、 30秒 、 常時 (常に点灯)

# <span id="page-34-6"></span>ディスプレーのコントラスト調節

画面の濃さ 項目でディスプレーのコントラストを調節します。 選択肢:1 ~ 20 (初期値:5 )

# <span id="page-34-7"></span>システム情報を見る

システムバージョン 画面で本機のシステムファームウェアのバー ジョン情報を見ることができます。

**1.** メニュー 画面の システムバージョン 項目を選択し、MULTI JOGダイヤルを押します。(→ [14ページ「メニュー操作](#page-13-1) [の手順」\)](#page-13-1)

システムバージョン 画面に現在のシステムファームウェアの バージョン情報が表示されます。

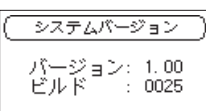

**2.** 確認が終了したら、STOP/HOME [■] ボタンを押してホー ム画面に戻ります。

# <span id="page-34-1"></span>表示言語を設定する

言語 項目で、ディスプレーに表示される言語を切り換えることが できます。

**1.** メニュー 画面の 言語 項目を選択し、MULTI JOGダイヤル を押します。

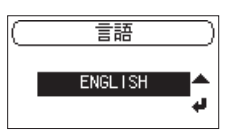

- **2.** MULTI JOGダイヤルを回して言語を選択します。 選択肢:ENGLISH 、日本語
- **3.** 確認のポップアップメッセージが表示されます。
- **4.** MULTI JOGダイヤルを回して「 はい 」を選択し、MULTI JOGダイヤルを押すことで、言語設定を実行します。 言語を変更しない場合は「 いいえ 」を選択し、MULTI JOG ダイヤルを押します。

# <span id="page-35-1"></span><span id="page-35-0"></span>第8章 REMOTE端子を使う

本機には、REMOTE端子が用意されています。

別売の専用のフットスイッチ型リモートコントローラー(TASCAM RC-3F)または別売の専用ワイヤードリモコン(TASCAM RC-10)を接続して、本機を操作することができます。

フットスイッチを使う(TASCAM RC-3F)

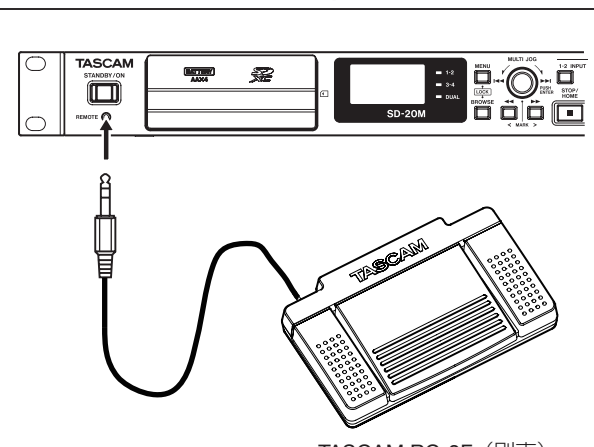

TASCAM RC-3F (別売)

# フットスイッチを設定する

**1.** メニュー 画面の リモコン 項目を選択し、MULTI JOGダイ ヤルを押します。(→ [14ページ「メニュー操作の手順」\)](#page-13-1) リモコン 画面が表示されます。

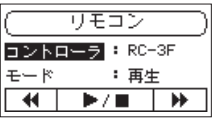

- **2.** コントローラ 項目を RC-3F に設定します。 (初期値:RC-3F )
- **3.** モード 項目を選択し、フットスイッチのスイッチモードを設 定します。

# 選択肢: 再生 (初期値)、 録音1 、 録音2 、 議事録

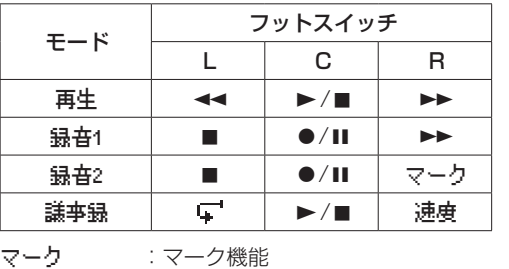

:ジャンプバック再生

速度 :Variable Speed機能のオン/オフ

(上記以外は、本体機能と同じです)

**4.** 設定が終了したら、STOP/HOME [■] を押してホーム画面 に戻ります。

フットスイッチを使う

 $\mathbb{C}^1$ 

フットスイッチの各ペダルを踏むと、 リモコン 画面で割り当てら れた動作を行います。

# リモコンを使う(TASCAM RC-10)

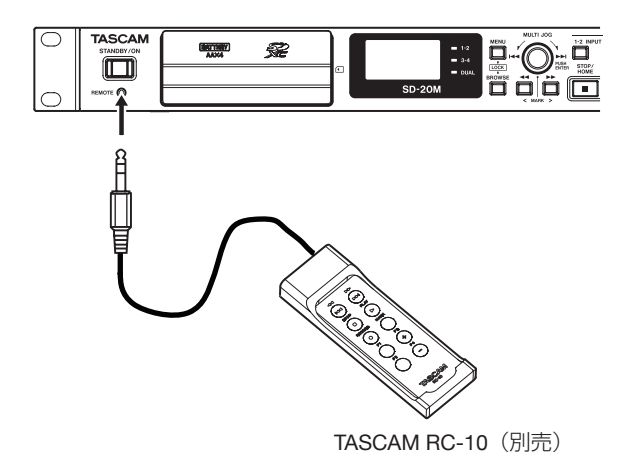

ワイヤードリモコンを設定する

- **1.** メニュー 画面の リモコン 項目を選択し、MULTI JOGダイ ヤルを押します。(→ [14ページ「メニュー操作の手順」\)](#page-13-1) リモコン 画面が表示されます。
- **2.** コントローラ 項目を RC-10 に設定します。 (初期値:RC-3F )

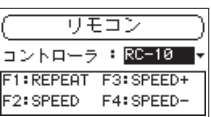

# ファンクションボタンの詳細

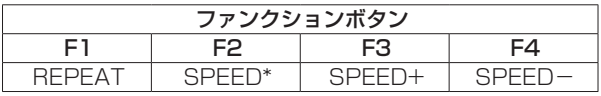

※ SPEED CHANGE (Variable Speed機能のオン/オフ)

**3.** 設定が終了したら、STOP/HOME [■] を押してホーム画面 に戻ります。

# ワイヤードリモコンを使う

ワイヤードリモコンの各ファンクションボタン (F1 ~F4) を押 すと、 リモコン 画面で割り当てられた動作を行います。

第9章 メッセージ

<span id="page-36-0"></span>以下にポップアップメッセージの一覧表を示します。 SD-20Mでは、状況に応じてポップアップメッセージが表示され ますが、それぞれのメッセージの内容を知りたいとき、および対処 方法を知りたいときにこの表をご覧ください。

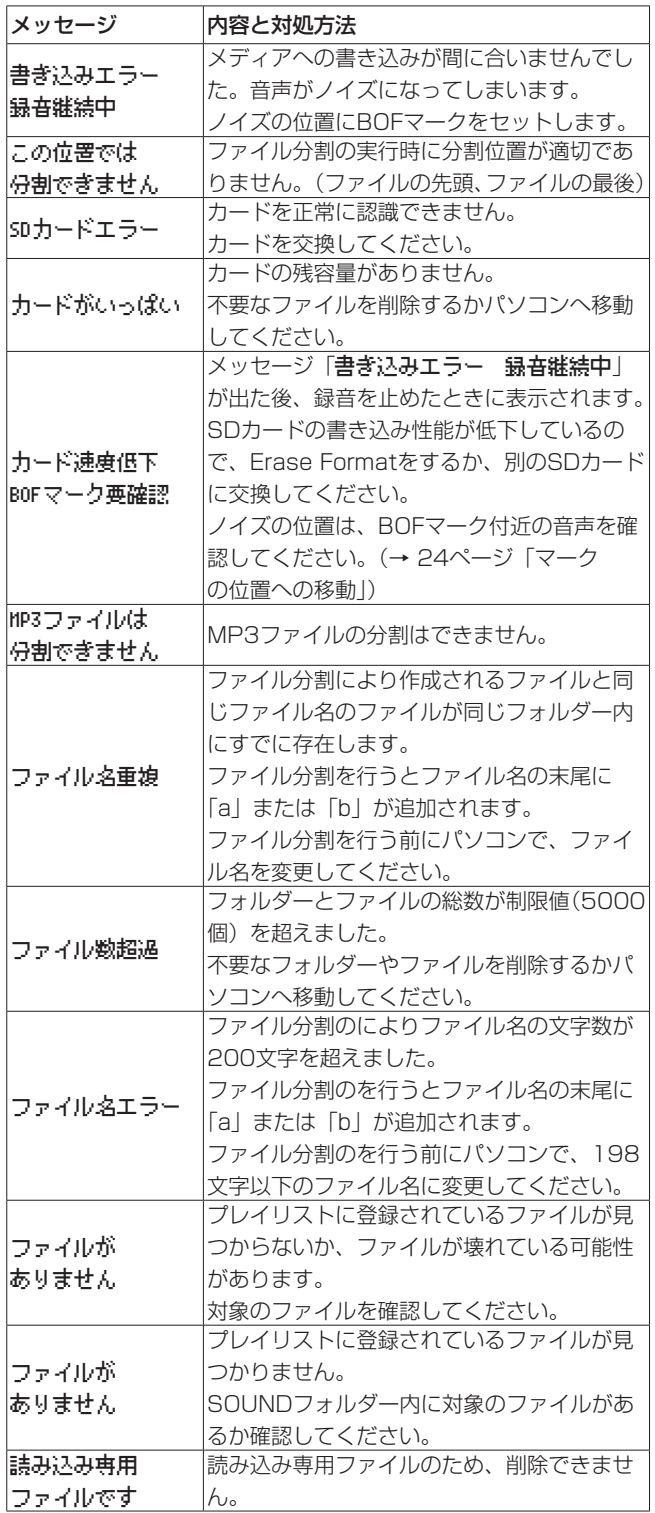

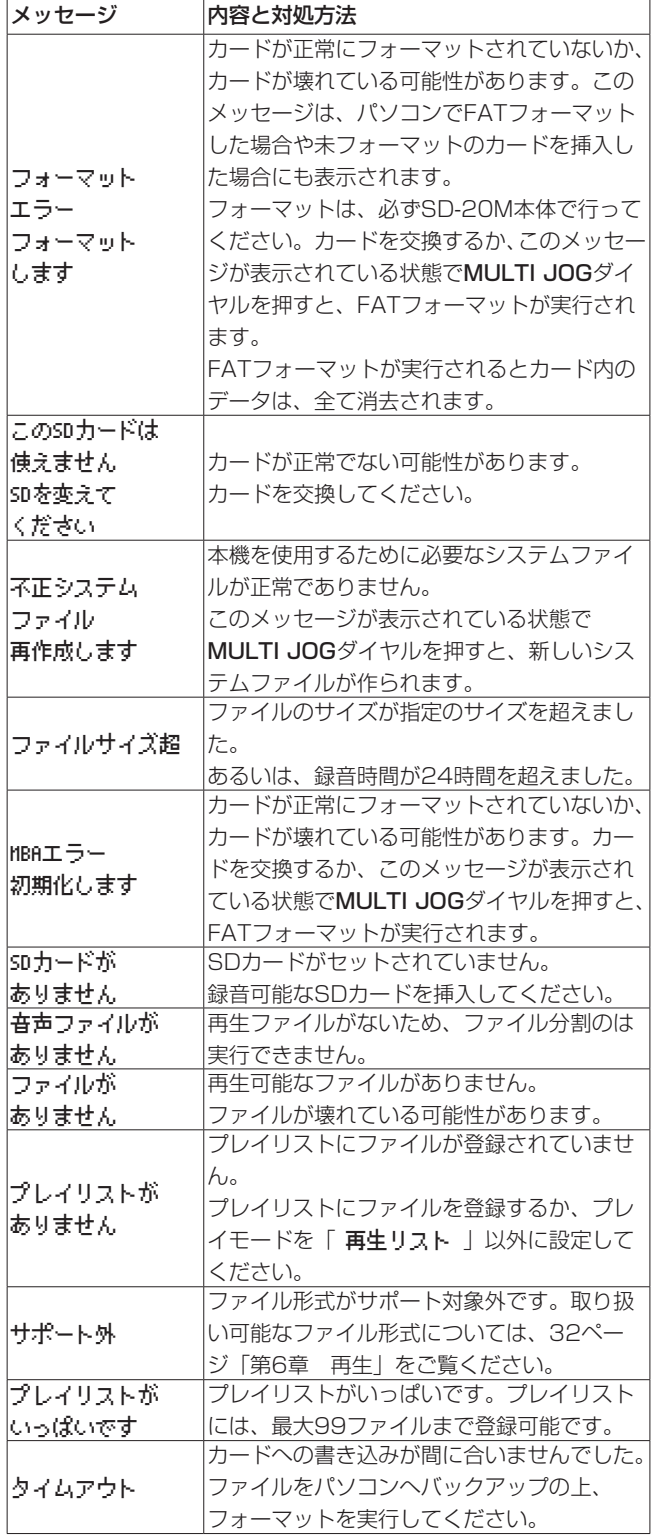

# 第9章 メッセージ

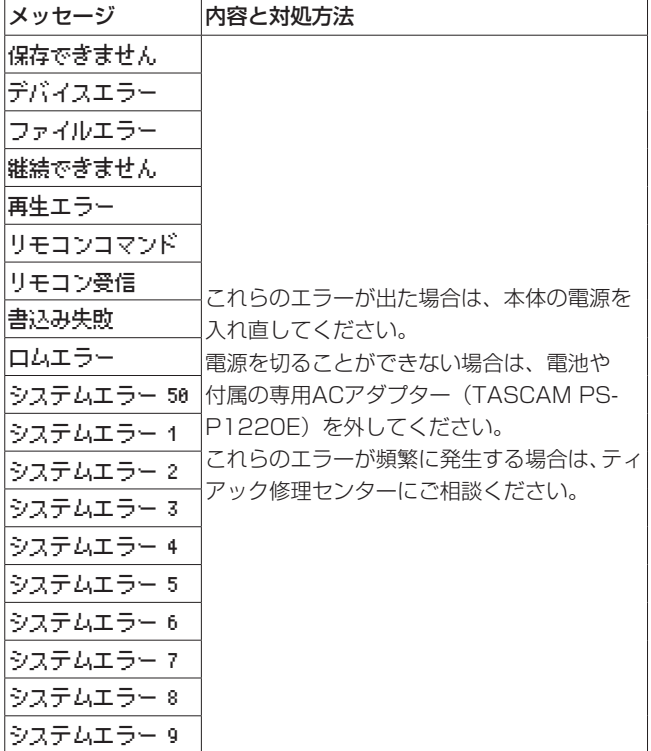

# 第10章 トラブルシューティング

<span id="page-38-0"></span>本機の動作がおかしいときは、修理を依頼する前にもう一度、下記の点検を行ってください。それでも改善しないときは、お買い上げ店また はティアック修理センターにご連絡ください。

# 電源が入らない。

- 電池が消耗していませんか?
- $\bullet$  電池の $\oplus$ 、 $\ominus$ を間違ってセットしていませんか?
- 付属の専用ACアダプター (TASCAM PS-P1220E)の電源 プラグおよびコンセントプラグがしっかりと差し込まれていま すか?

# 電源が自動的に切れてしまう。

- オートパワーセーブ機能が設定されていませんか[?\(→](#page-34-3) 35 [ページ「電源のオートパワーセーブ機能の設定」\)](#page-34-3)
	- o 本機は欧州待機時電力規制(ErP)に対応しているため、AC アダプター・電池使用時にかかわらずオートパワーセーブ機 能が動作します。オートパワーセーブ機能を使用したくない ときは「OFF」に設定してください(工場出荷時には「30分」 に設定されています)。

# SDカードを認識しない。

● SDカードがしっかりと挿入されているか確認してください。

#### 再生できない。

- WAVファイルの場合は、本機が対応しているサンプリング周波 数であるかどうかを確認してください。
- MP3ファイルの場合は、本機が対応しているビットレートであ るかどうかを確認してください。

#### 音が出ない。

● モニターシステムとの接続をもう一度確認してください。また、 アンプの音量を確認してください。

#### 録音できない。

- 接続をもう一度確認してください。
- 入力設定をもう一度確認してください。
- 入力レベルが低くなっていませんか?
- SDカード容量がいっぱいになっていませんか?
- ファイル数が最大数に達していませんか?
- 音源のレベルを確認してください。

# 入力レベルが低い。

- 入力レベル設定が低くなっていませんか?
- 接続した外部機器の出力レベルが低くなっていませんか?

# 録音しようとする音が歪んで聴こえる。

● 入力レベル設定が大きすぎませんか?

# 再生音が不自然に聴こえる。

● 再生のスピードを変えていませんか?

# ファイルが消去できない。

● パソコンで読み取り専用に設定したファイルをコピーしたもの を消去しようとしていませんか?

# <span id="page-39-0"></span>定格

# 記録メディア

 $SDD - K$  (64MB ~ 2GB)  $SDHC<sub>2</sub> - K$  (4GB  $\sim$  32GB) SDXCカード(48GB ~ 128GB)

# 録音再生フォーマット

BWF:44.1k/48k/96kHz、16/24ビット WAV:44.1k/48k/96kHz、16/24ビット MP3:44.1k/48kHz、32k/64k/96k/128k/192k/256k /320kbps

# チャンネル数

4チャンネル(ステレオ x2)

# 入出力定格

# アナログオーディオ入出力定格

MIC/LINE INPUT 1 / 2端子 (BALANCED、XLRのみファントム電源対応) コネクター: XLR-3-31 (1:GND、2:HOT、3:COLD) φ6.3mm(1/4")TRS標準ジャック (Tip:HOT、Ring:COLD、Sleeve:GND) MIC時(ファントム電源対応) 入力インピーダンス :2.7kΩ 最大入力レベル : OdBu (Gain: 低感度) 最小入力レベル :−67dBu (Gain: 高感度) LINE時 入力インピーダンス :10kΩ以上 基準入力レベル : +4dBu 最大入力レベル : +20dBu 最小入力レベル :−12dBu

# INPUT 3/L / 4/R端子(UNBALANCED)

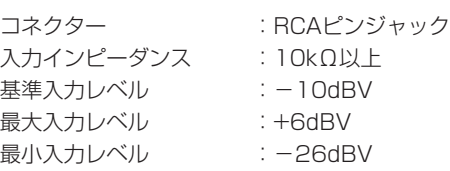

# OUTPUT端子

コネクター :RCAピンジャック 基準出力レベル :−10dBV 最大出力レベル : +6dBV 出力インピーダンス :200Ω

# PHONES端子

コネクター :φ6.3mm(1/4")ステレオ標準ジャック 最大出力 :20mW + 20mW(32Ω負荷時、歪率:0.1%)

# コントロール入出力定格

#### REMOTE端子

 $\Box$ ネクター :  $\phi$ 2.5mm TRSジャック

# オーディオ性能

# 周波数特性

20-20kHz +1/-3dB (INPUT 1-2 to OUTPUT、Fs44.1k/48kHz JEITA\*) 20-40kHz +1/-3dB (INPUT 1-2 to OUTPUT、Fs96kHz、JEITA\*)

# 歪率

0.01%以下 (INPUT 1-2 to OUTPUT、Fs44.1k/48k/96kHz、JEITA\*)

# S/N 比

100dB以上 (INPUT 1-2 to OUTPUT、Fs44.1k/48k/96kHz、JEITA\*)

※ JEITA:JEITA CP-2150準拠

# 一般

#### 電源

専用ACアダプター(TASCAM PS-P1220E) 単3形電池4本 (アルカリ乾電池、ニッケル水素電池またはリチウム乾電池)

# 消費電力

5W(最大時)

# 消費電流

1A(最大時)

# <span id="page-40-0"></span>電池持続時間(連続使用時)

● アルカリ乾電池 (EVOLTA) 使用時

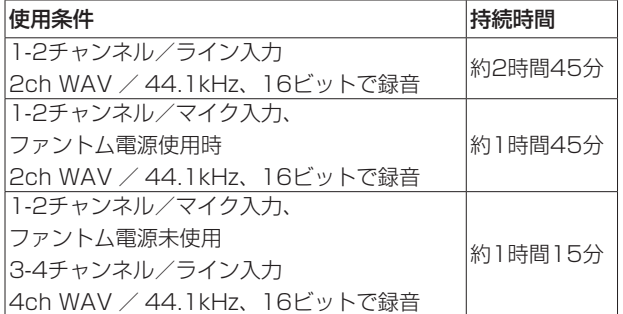

● ニッケル水素電池 (eneloop) 使用時

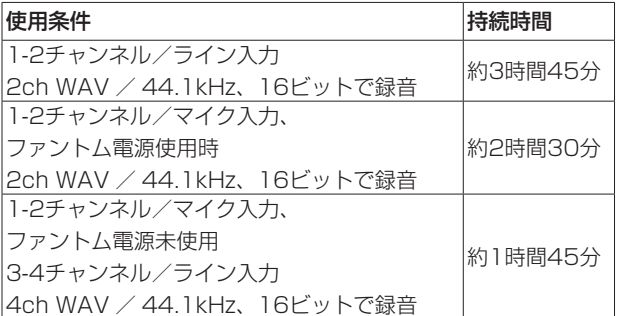

● リチウム乾電池 (Energizer ULTIMATE LITHIUM) 使用時

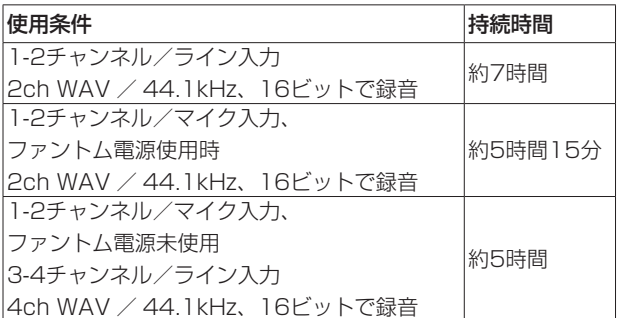

# 外形寸法

482.6 x 45 x 299.6mm(幅 x 高さ x 奥行き)

# 質量

2.8kg / 2.7kg (電池を含む/電池を含まず)

# 動作温度

 $5 \sim 35$ ℃

# 寸法図

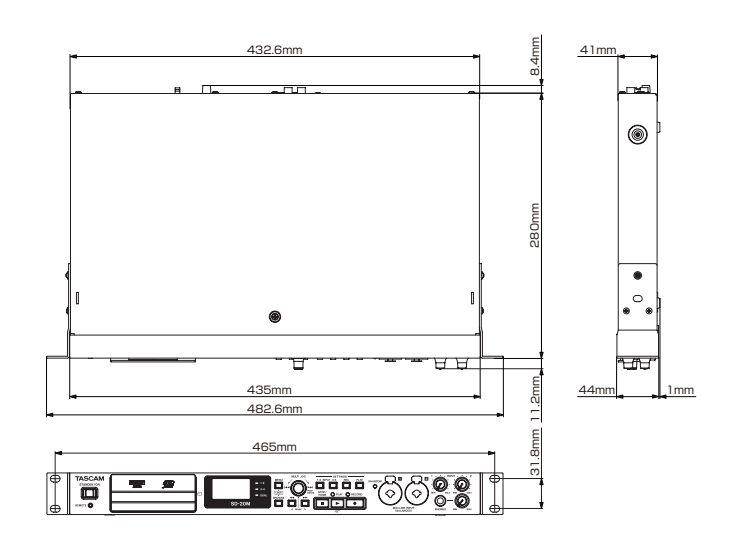

- 取扱説明書のイラストが一部製品と異なる場合があります。
- 製品の改善により、仕様および外観が予告なく変更することが あります。

# Memo

#### 無料修理規定(持ち込み修理)

✂

 $\overline{\phantom{a}}$ 

 $\overline{1}$ 

 $\blacksquare$ 

- **1.** 取扱説明書、本体貼付ラベルなどの注意書きにしたがった 正常な使用状態で保証期間内に故障が発生した場合には、 ティアック修理センターが無料修理致します。
- **2.** 保証期間内に故障して無料修理を受ける場合は、本書をご 提示の上、ティアック修理センターまたはお買い上げの販 売店に修理をご依頼ください。商品を送付していただく場 合の送付方法については、事前にティアック修理センター にお問い合わせください。無償修理の対象は、お客様が日 本国内において購入された日本国内向け当社製品に限定さ れます。
- **3.** ご転居、ご贈答品などでお買い上げの販売店に修理をご依 頼になれない場合は、ティアック修理センターにご連絡く ださい。
- **4.** 次の場合には、保証期間内でも有償修理となります。
	- (1) ご使用上の誤りおよび不当な修理や改造による故障お よび損傷
		- (2) お買い上げ後の輸送・移動・落下などによる故障およ び損傷
	- (3)火災、地震、水害、落雷、その他の天災地変、公害や 異常電圧による故障および損傷
	- (4) 接続しているほかの機器に起因する故障および損傷

(5)業務上の長時間使用など、特に苛酷な条件下において 使用された場合の故障および損傷

 $\geq$  –

- (6)メンテナンス
- (7)本書の提示がない場合
- (8)本書にお買い上げ年月日、お客様名、販売店名(印) の記入のない場合、あるいは字句を書き換えられた場 合
- **5.** 本書は日本国内においてのみ有効です。 This warranty is valid only in Japan.
- **6.** 本書は再発行致しませんので、紛失しないよう大切に保管 してください。

修理メモ

\* この保証書は、本書に明示した期間・条件のもとにおいて無 料修理をお約束するものです。この保証書によって保証書を 発行しているもの(保証責任者)、およびそれ以外の事業者 に対するお客様の法律上の権利を制限するものではありませ ん。保証期間経過後の修理などについてご不明の場合は、ティ アック修理センターにお問い合わせください。

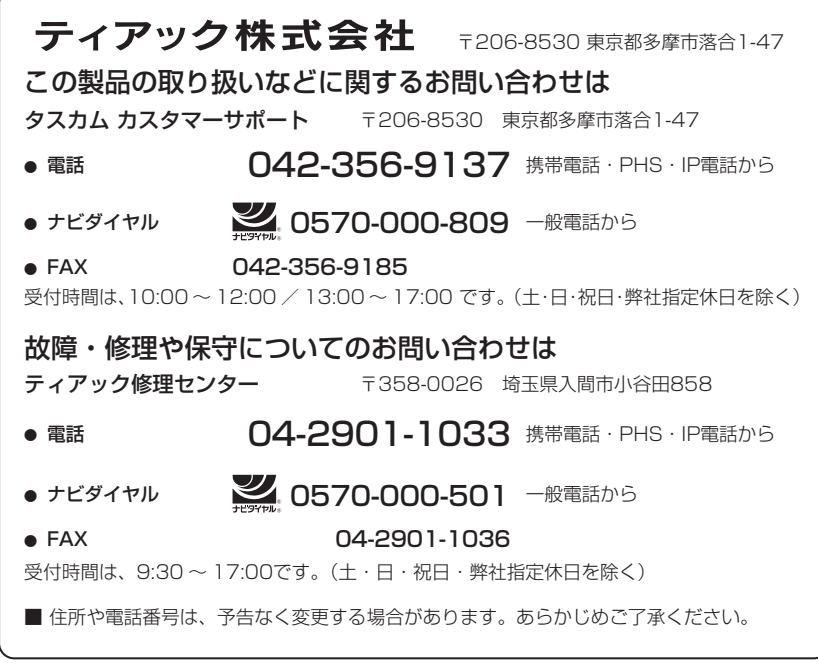

Printed in China 0721.MA-2934B

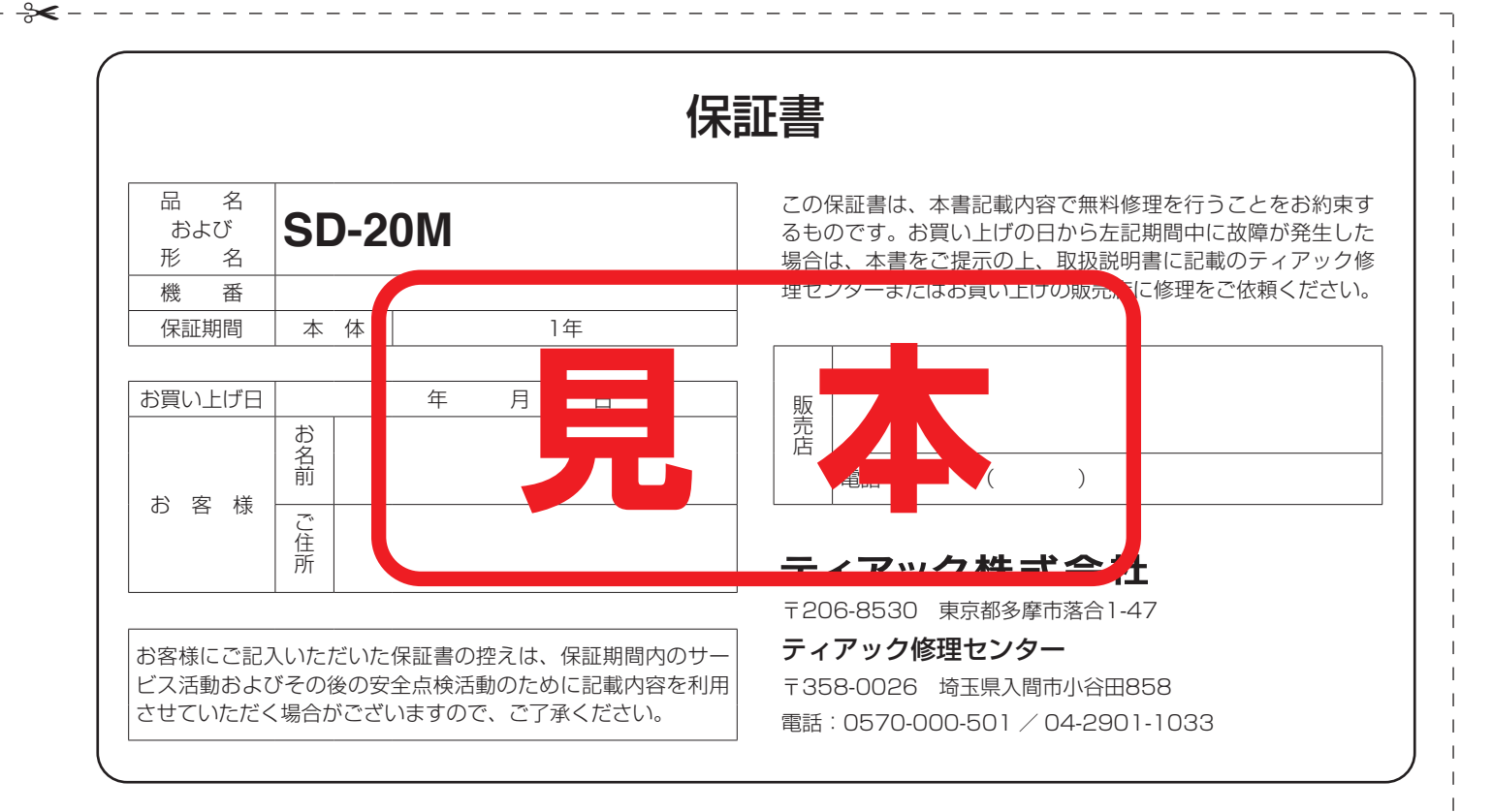